## **BAB V**

## **IMPLEMENTASI DAN PENGUJIAN**

#### **5.1 HASIL IMPLEMENTASI**

Dari kegiatan analisis dan rancangan sistem informasi Pelayanan jasa laboratorium pada PT. Jambi Lestari Internasional serta permasalahan yang telah ditemukan pada bab-bab sebelumnya, maka pada bab ini penulis memberikan implementasi yang berhubungan dengan hasil rancangan yang dilakukan. Dengan perancangan sistem informasi Pelayanan jasa laboratorium pada PT. Jambi Lestari Internasional ini dapat memerikan informasi dan dapat mencetak laporan kepada aktor yang membutuhkan dengan akses yang cepat dan dapat menghindari kerusakan dokumen atau kehilangan data.

#### **5.1.1 Implementasi Tampilan** *Output*

Implementasi Tampilan output merupakan tampilan dari keluaran pada Sistem informasi Pelayanan jasa laboratorium pada PT. Jambi Lestari Internasional yang telah dirancang. Berikut adalah tampilan output dari sistem yang telah dirancang :

1. Laporan Data Jasa layanan

Tampilan *output* laporan data Jasa layanan ini menampilkan informasi Menu mengenai data-data Jasa layanan pada PT. Jambi Lestari Internasional. Di bawah ini merupakan tampilan dari *output* data Jasa layanan.

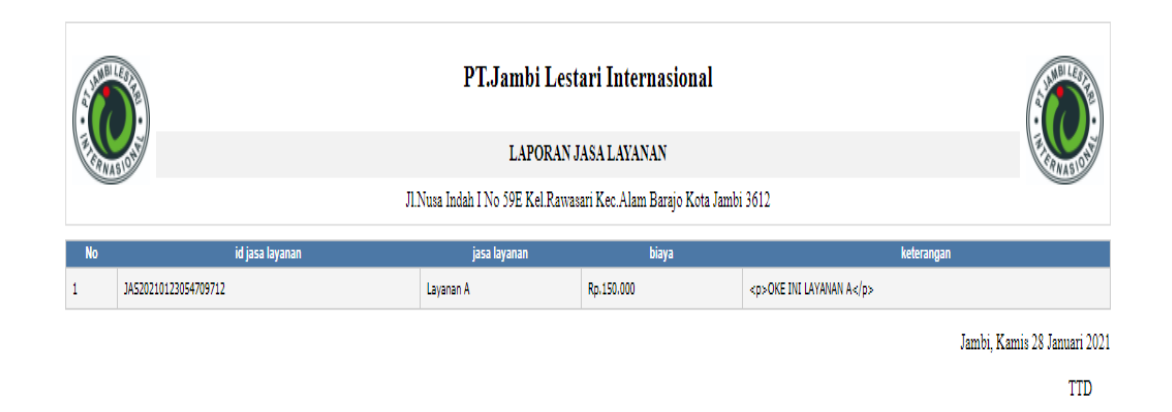

**Gambar 5.1 Laporan Data Jasa layanan**

2. Laporan Data Jasa Pemesanan

Tampilan output laporan data Jasa Pemesanan ini menampilkan informasi Menu mengenai data-data Jasa Pemesanan pada PT. Jambi Lestari Internasional. Di bawah ini merupakan tampilan dari output data Jasa Pemesanan.

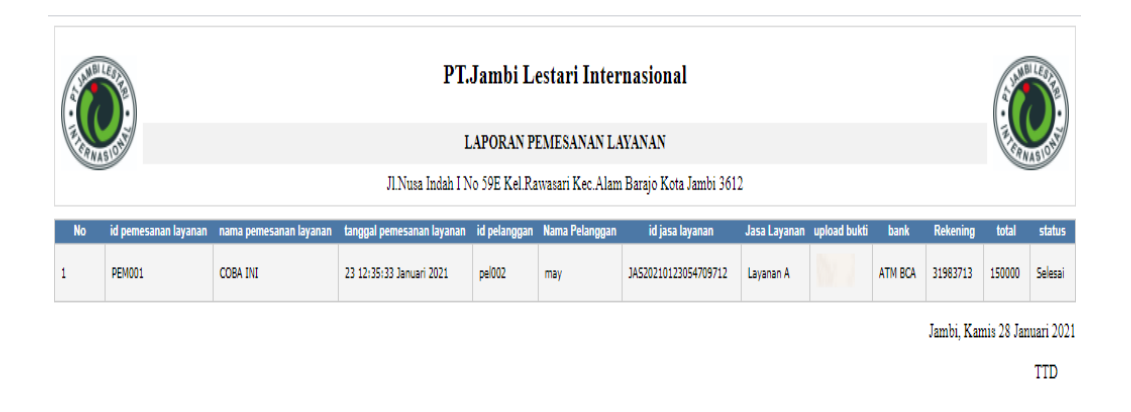

 $\mathop{\mathrm{admim}}$ 

**Gambar 5.2 Laporan Data Jasa Pemesanan**

admin

#### **5.1.2 Implementasi Tampilan** *Input*

Tampilan *Input* merupakan suatu cara masukan data, dimana akan dibutuhkan dalam proses penghasilan laporan (*output)*. Adapun bentuk tampilan *Input* tersebut adalah sebagai berikut :

#### **5.1.2.1 Implementasi Tampilan** *Input* **Khusus Admin**

Tampilan *Input* khusus Admin merupakan tampilan yang dihasilkan sesuai dengan rancangan Admin sebelumnya.

1. Tampilan *Form Login*

Tampilan *Form Input Login* digunakan pada saat pertama kali *user* menjalankan aplikasi, maka yang pertama kali akan tampil adalah Halaman Menu *Login*. Pertama-tama *user* harus memasukan *Username* dan *Password* terlebih dahulu*.*Halaman Menu *Login* digunakan untuk menampilkan menu-menu di dalam program.

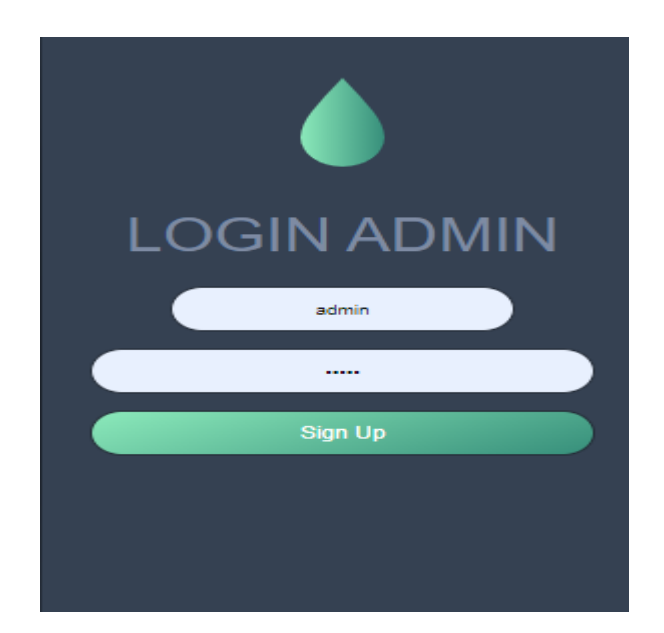

#### **Gambar 5.3 Tampilan** *Login*

2. Tampilan Menu Utama

Tampilan Menu Admin merupakan hasil dari rencana atau kerangka dasar yang telah penulis desain sebelumnya pada tahap ini menu telah diberi bahasa perograman sehingga dapat berfungsi, Dengan harapan menu ini telah sesuai dengan

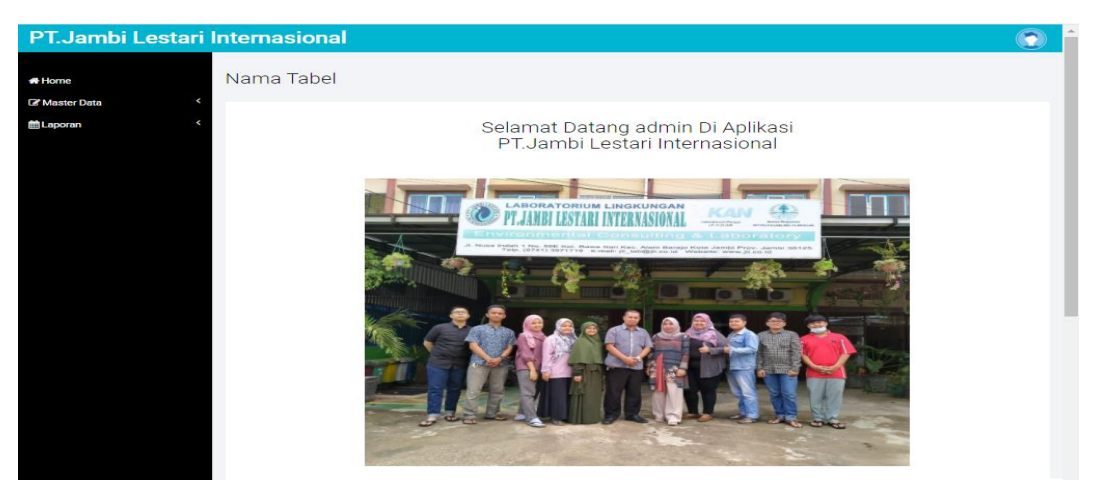

apa yang telah dirancang sebelumnya.

#### **Gambar 5.4 Tampilan** *Input Form* **Menu Utama**

3. Tampilan Menu Admin

Tampilan Menu Admin merupakan hasil dari rencana atau kerangka dasar yang telah penulis desain sebelumnya pada tahap ini menu telah diberi bahasa perograman sehingga dapat berfungsi, dengan tujuan agar rencana desain awal sesuai dengan program yang telah dibuat.

# a. Tampilan *Input Form* Menu Admin

Tampilan *Input Form* menu Admin digunakan untuk mengintegrasikan

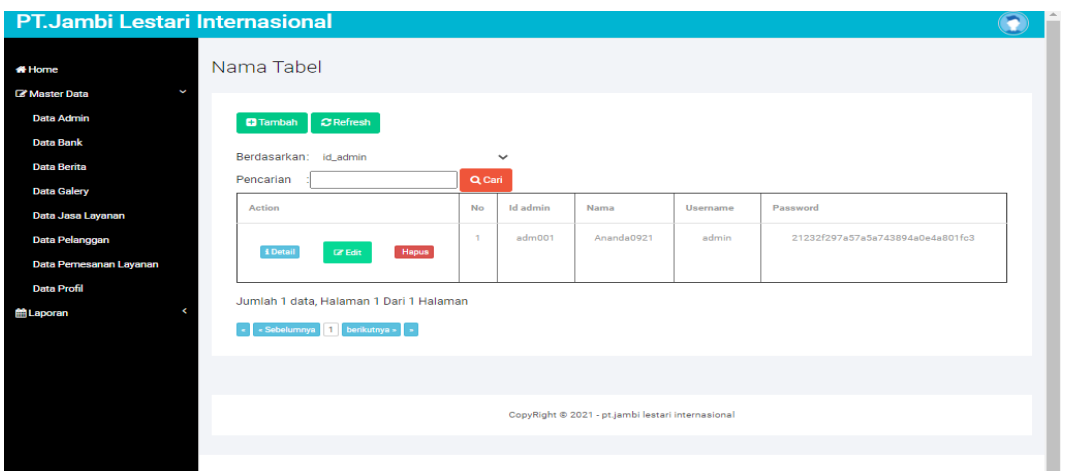

semua fungsi-fungsi yang dibutuhkan untuk melakukan pengolahan atau menampilkan data Admin. Berikut merupakan Tampilan Admin :

**Gambar 5.5 Tampilan** *Input Form* **Menu Admin** 

b. Tampilan *Input Form* Tambah Admin

Tampilan *Input Form* Tambah Admin digunakan untuk menambah datadata yang dibutuhkan untuk melakukan pengolahan atau menampilkan data Admin. Berikut merupakan Tampilan Admin :

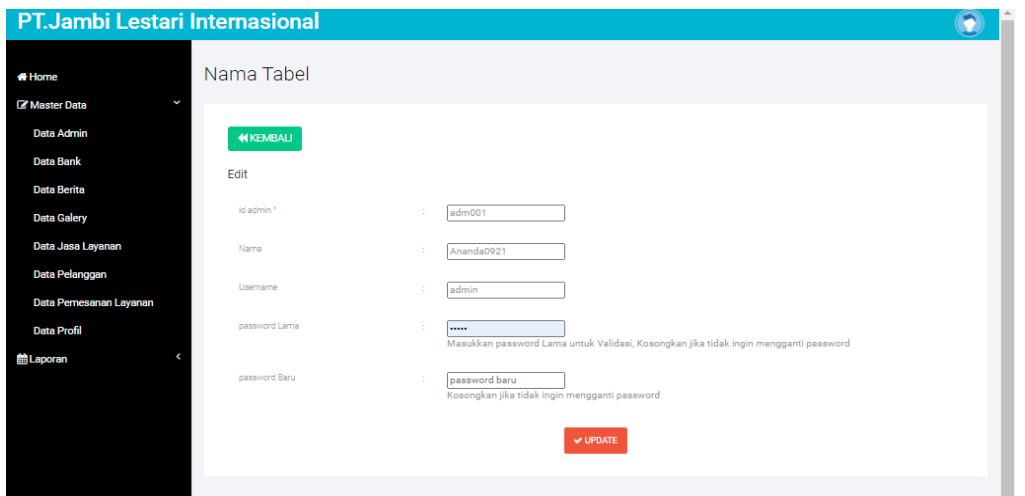

**Gambar 5.6 Tampilan** *Input Form* **Tambah Admin**

c. Tampilan *Input Form* Edit Admin

Tampilan *Input Form* Edit Admin digunakan untuk memodifikasi data-data

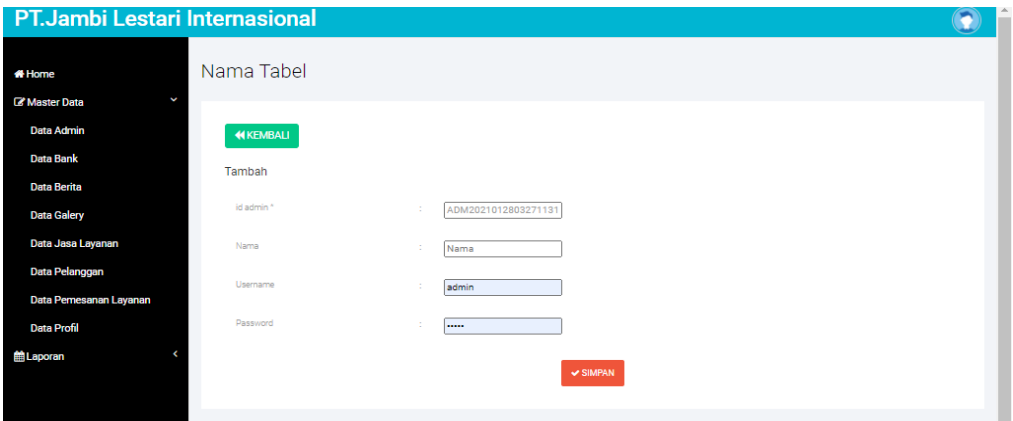

yang dibutuhkan untuk melakukan pengolahan atau menampilkan data Admin. Berikut merupakan Tampilan Admin :

#### **Gambar 5.7 Tampilan** *Input Form* **Edit Admin**

4. Tampilan Menu Bank

Tampilan Menu Bank merupakan hasil dari rencana atau kerangka dasar yang telah penulis desain sebelumnya pada tahap ini menu telah diberi bahasa perograman sehingga dapat berfungsi, dengan tujuan agar rencana desain awal sesuai dengan program yang telah dibuat.

a. Tampilan *Input Form* Menu Bank

Tampilan *Input Form* menu Bank digunakan untuk mengintegrasikan semua fungsi-fungsi yang dibutuhkan untuk melakukan pengolahan atau menampilkan data Bank. Berikut merupakan Tampilan Bank :

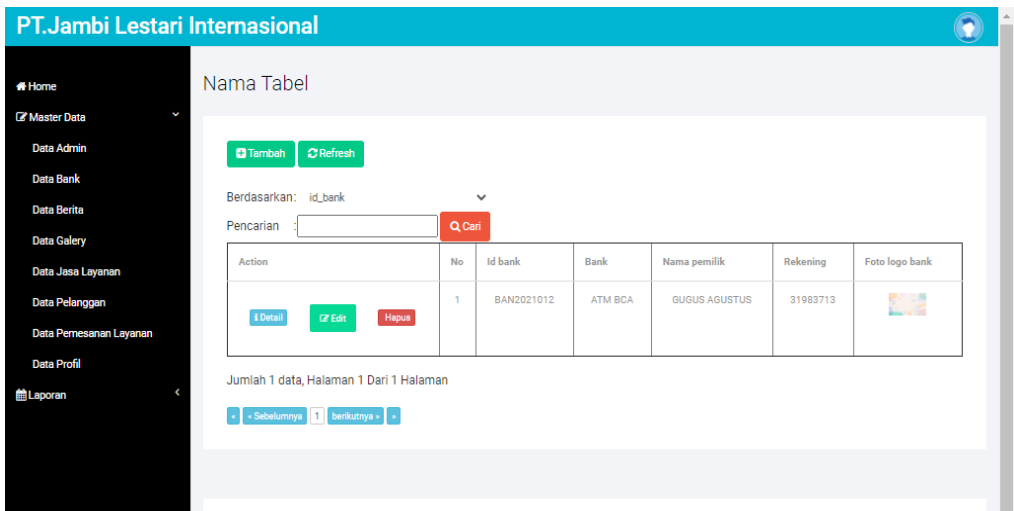

**Gambar 5.8 Tampilan** *Input Form* **Menu Bank** 

b. Tampilan *Input Form* Tambah Bank

Tampilan *Input Form* Tambah Bank digunakan untuk menambah data-

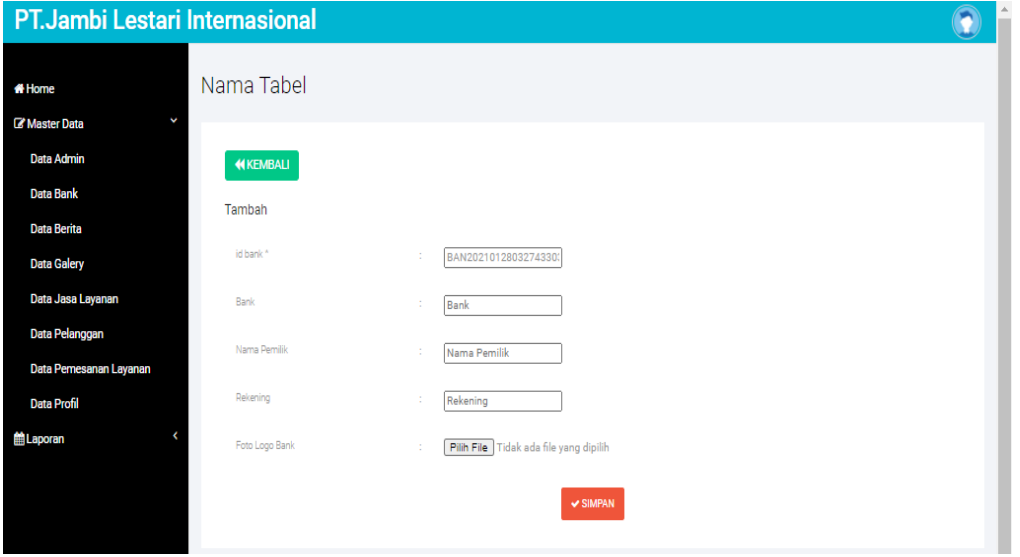

data yang dibutuhkan untuk melakukan pengolahan atau menampilkan data Bank. Berikut merupakan Tampilan Bank :

**Gambar 5.9 Tampilan** *Input Form* **Tambah Bank**

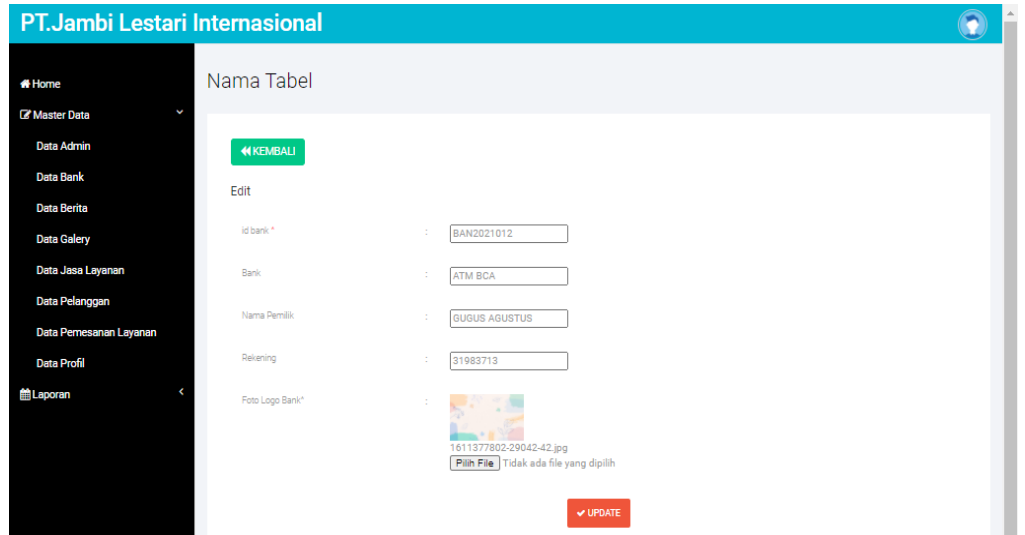

c. Tampilan *Input Form* Edit Bank

Tampilan *Input Form* Edit Bank digunakan untuk memodifikasi data-data yang dibutuhkan untuk melakukan pengolahan atau menampilkan data Bank. Berikut merupakan Tampilan Bank :

## **Gambar 5.10 Tampilan** *Input Form* **Edit Bank**

5. Tampilan Menu Berita

Tampilan Menu Berita merupakan hasil dari rencana atau kerangka dasar yang telah penulis desain sebelumnya pada tahap ini menu telah diberi bahasa perograman

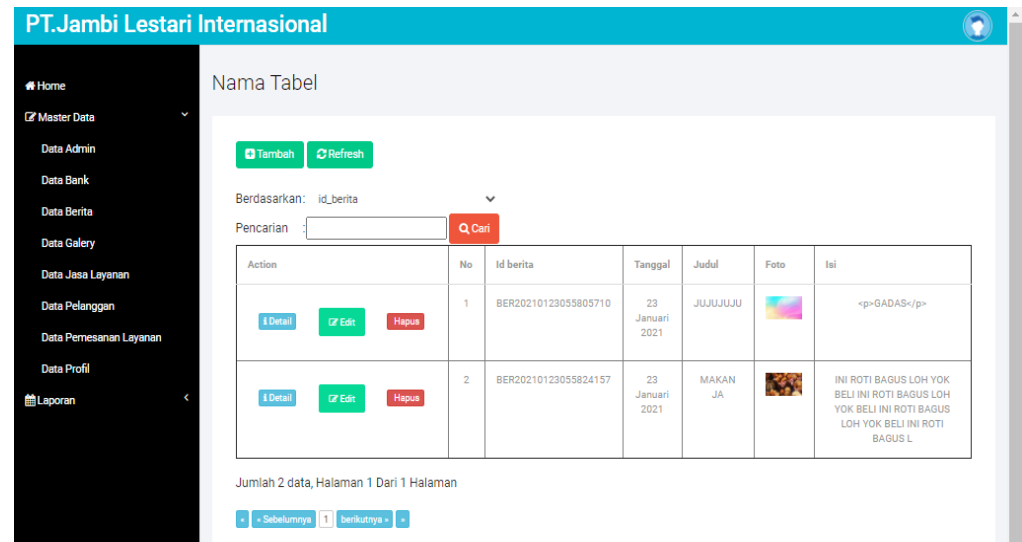

sehingga dapat berfungsi, dengan tujuan agar rencana desain awal sesuai dengan program yang telah dibuat.

a. Tampilan *Input Form* Menu Berita

Tampilan *Input Form* menu Berita digunakan untuk mengintegrasikan semua fungsi-fungsi yang dibutuhkan untuk melakukan pengolahan atau menampilkan data Berita. Berikut merupakan Tampilan Berita :

# **Gambar 5.11 Tampilan** *Input Form* **Menu Berita**

b. Tampilan *Input Form* Tambah Berita

Tampilan *Input Form* Tambah Berita digunakan untuk menambah datadata yang dibutuhkan untuk melakukan pengolahan atau menampilkan data Berita. Berikut merupakan Tampilan Berita :

# **Gambar 5.12 Tampilan** *Input Form* **Tambah Berita**

c. Tampilan *Input Form* Edit Berita

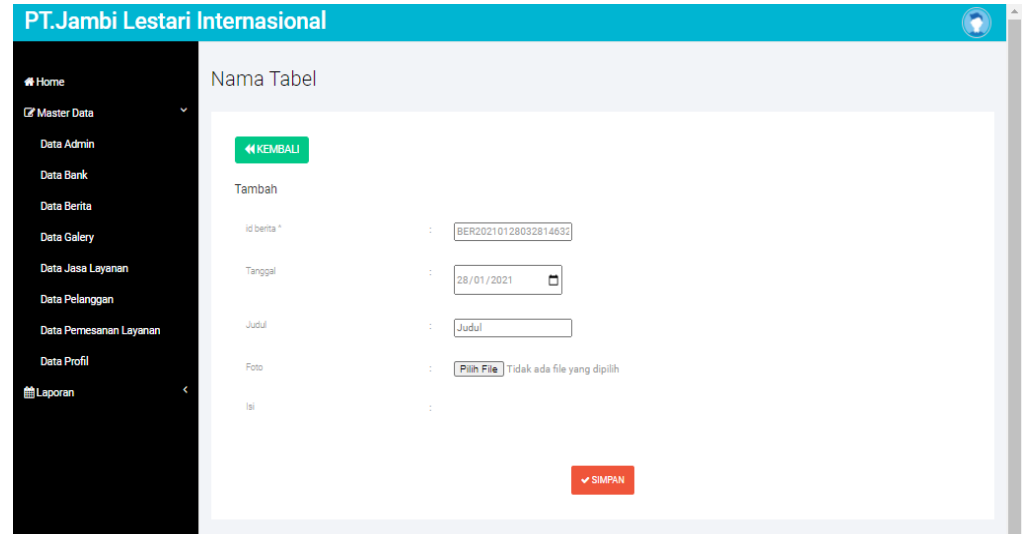

Tampilan *Input Form* Edit Berita digunakan untuk memodifikasi data-data yang dibutuhkan untuk melakukan pengolahan atau menampilkan data Berita. Berikut meupakan Tampilan Berita :

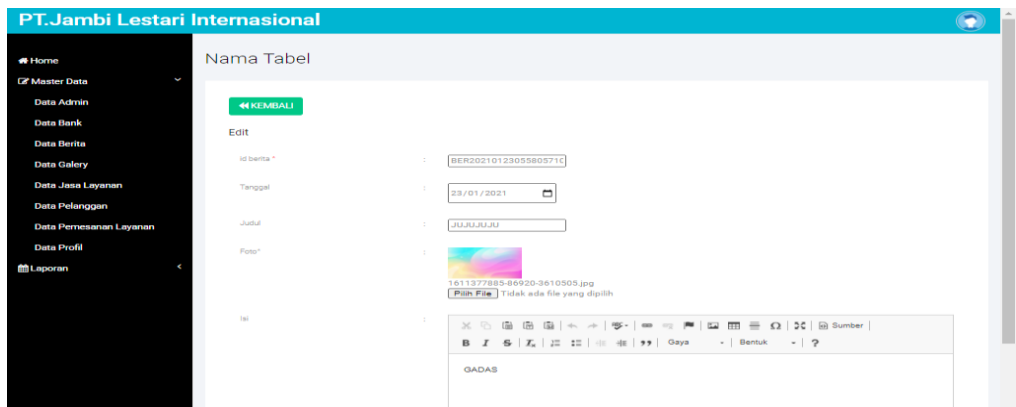

**Gambar 5.13 Tampilan** *Input Form* **Edit Berita**

6. Tampilan Menu Jasa Layanan

Tampilan Menu Jasa Layanan merupakan hasil dari rencana atau kerangka dasar yang telah penulis desain sebelumnya pada tahap ini menu telah diberi bahasa perograman sehingga dapat berfungsi, dengan tujuan agar rencana desain awal sesuai dengan program yang telah dibuat.

a. Tampilan *Input Form* Menu Jasa Layanan

Tampilan *Input Form* menu Jasa Layanan digunakan untuk mengintegrasikan semua fungsi-fungsi yang dibutuhkan untuk melakukan pengolahan atau menampilkan data Jasa Layanan. Berikut merupakan Tampilan Jasa Layanan :

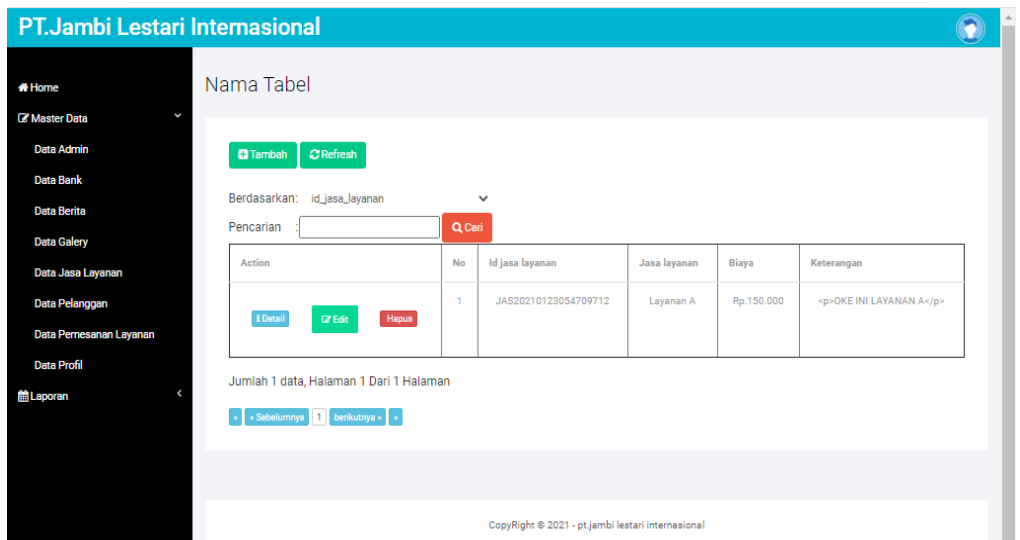

**Gambar 5.14 Tampilan** *Input Form* **Menu Jasa Layanan** 

b. Tampilan *Input Form* Tambah Jasa Layanan

Tampilan *Input Form* Tambah Jasa Layanan digunakan untuk menambah data-data yang dibutuhkan untuk melakukan pengolahan atau

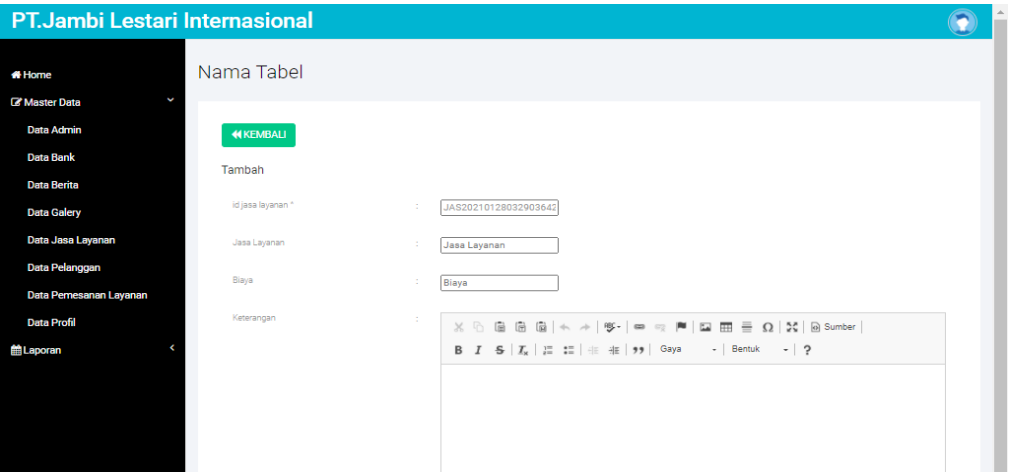

menampilkan data Jasa Layanan. Berikut merupakan Tampilan Jasa

Layanan :

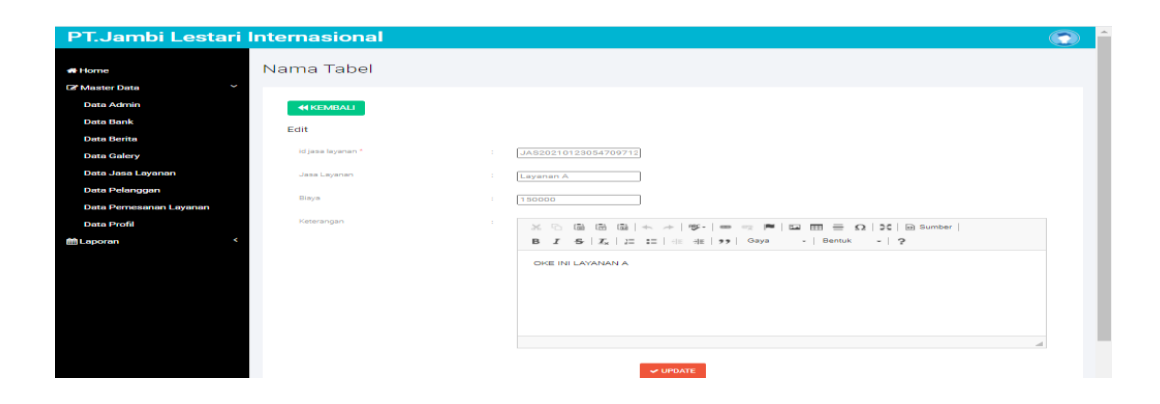

## **Gambar 5.15 Tampilan** *Input Form* **Tambah Jasa Layanan**

c. Tampilan *Input Form* Edit Jasa Layanan

Tampilan *Input Form* Edit Jasa Layanan digunakan untuk memodifikasi data-data yang dibutuhkan untuk melakukan pengolahan atau menampilkan data Jasa Layanan. Berikut merupakan Tampilan Jasa Layanan :

### **Gambar 5.16 Tampilan** *Input Form* **Edit Jasa Layanan**

7. Tampilan Menu Pemesanan

Tampilan Menu Pemesanan merupakan hasil dari rencana atau kerangka dasar yang telah penulis desain sebelumnya pada tahap ini menu telah diberi bahasa perograman sehingga dapat berfungsi, dengan tujuan agar rencana desain awal sesuai dengan program yang telah dibuat.

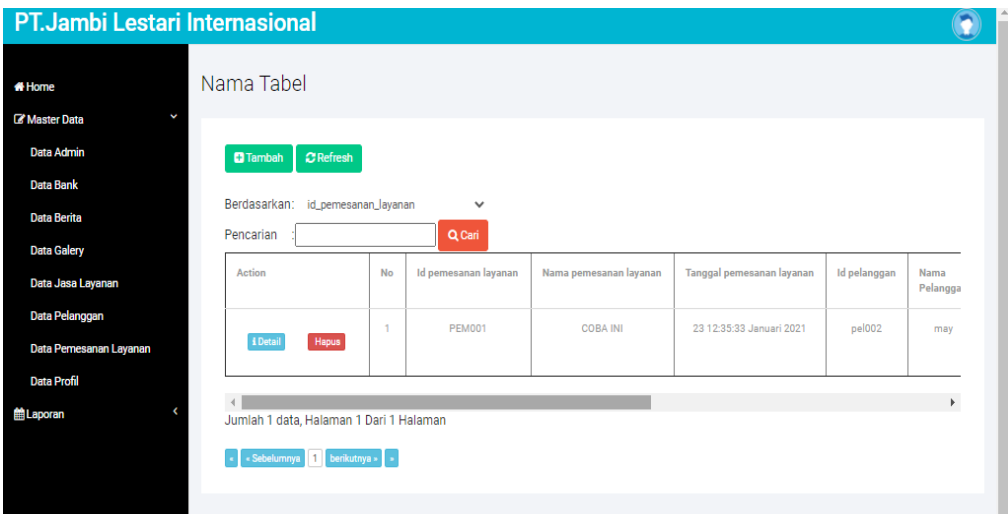

a. Tampilan *Input Form* Menu Pemesanan

Tampilan *Input Form* menu Pemesanan digunakan untuk mengintegrasikan semua fungsi-fungsi yang dibutuhkan untuk melakukan pengolahan atau menampilkan data Pemesanan. Berikut merupakan Tampilan Pemesanan :

## **Gambar 5.17 Tampilan** *Input Form* **Menu Pemesanan**

a. Tampilan *Input Form* Tambah Pemesanan

Tampilan *Input Form* Tambah Pemesanan digunakan untuk menambah data-data yang dibutuhkan untuk melakukan pengolahan atau menampilkan data Pemesanan. Berikut merupakan Tampilan Pemesanan :

#### **Gambar 5.18 Tampilan** *Input Form* **Tambah Pemesanan**

# c. Tampilan *Input Form* Edit Pemesanan

Tampilan *Input Form* Edit Pemesanan digunakan untuk memodifikasi data-data yang dibutuhkan untuk melakukan pengolahan atau

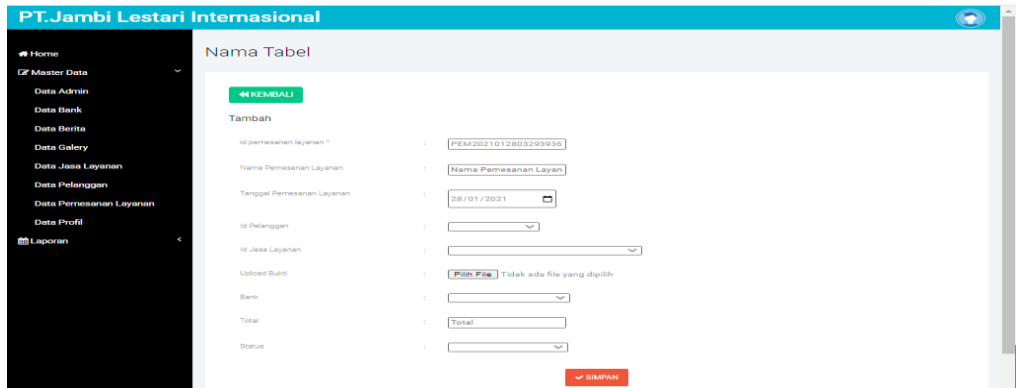

menampilkan data Pemesanan. Berikut merupakan Tampilan Pemesanan :

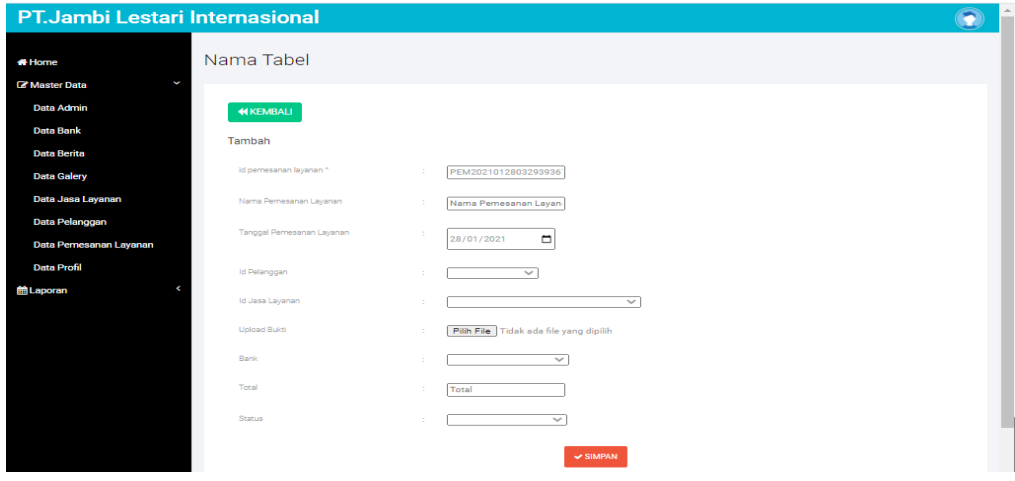

#### **Gambar 5.19 Tampilan** *Input Form* **Edit Pemesanan**

8. Tampilan Menu Pelanggan

Tampilan Menu Pelanggan merupakan hasil dari rencana atau kerangka dasar yang telah penulis desain sebelumnya pada tahap ini menu telah diberi bahasa perograman sehingga dapat berfungsi, dengan tujuan agar rencana desain awal sesuai dengan program yang telah dibuat.

a. Tampilan *Input Form* Menu Pelanggan

Tampilan *Input Form* menu Pelanggan digunakan untuk mengintegrasikan semua fungsi-fungsi yang dibutuhkan untuk melakukan pengolahan atau menampilkan data Pelanggan. Berikut merupakan Tampilan Pelanggan :

#### **Gambar 5.20 Tampilan** *Input Form* **Menu Pelanggan**

b. Tampilan *Input Form* Tambah Pelanggan

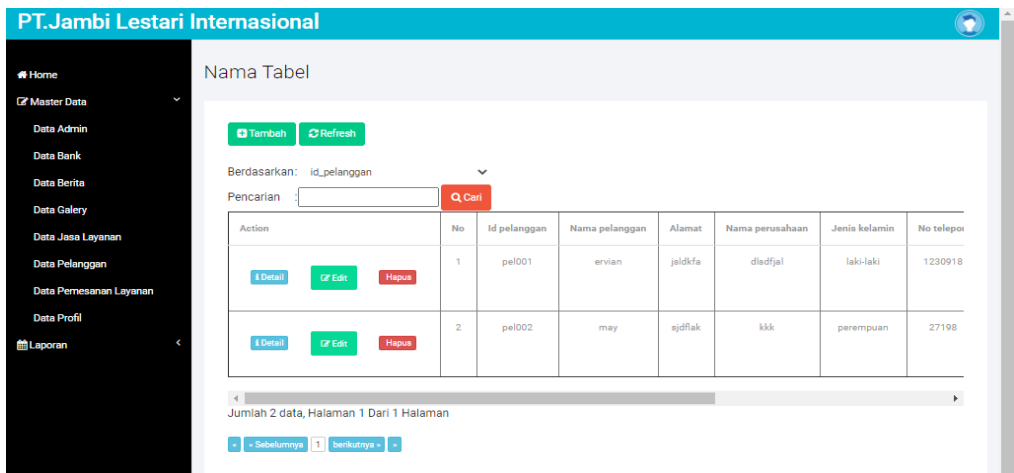

Tampilan *Input Form* Tambah Pelanggan digunakan untuk menambah data-data yang dibutuhkan untuk melakukan pengolahan atau menampilkan data Pelanggan. Berikut merupakan Tampilan Pelanggan

**Gambar 5.21 Tampilan** *Input Form* **Tambah Pelanggan**

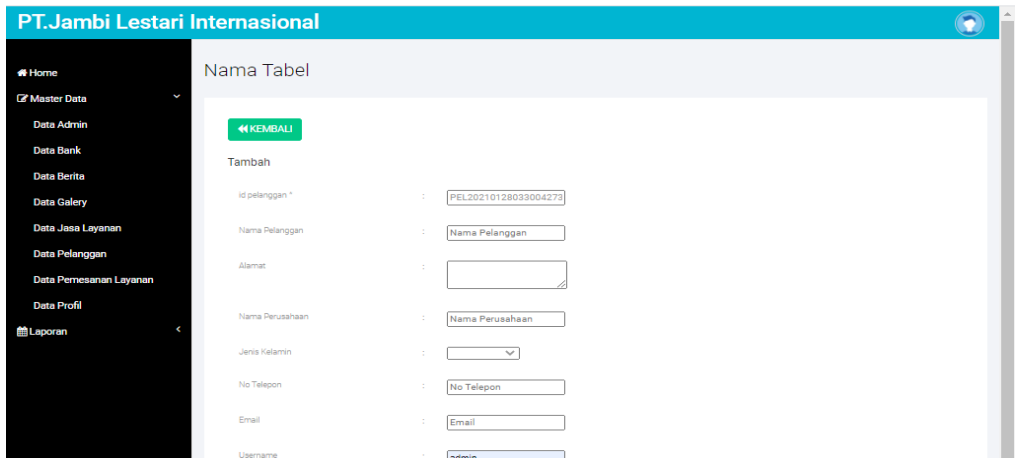

## c. Tampilan *Input Form* Edit Pelanggan

Tampilan *Input Form* Edit Pelanggan digunakan untuk memodifikasi datadata yang dibutuhkan untuk melakukan pengolahan atau menampilkan

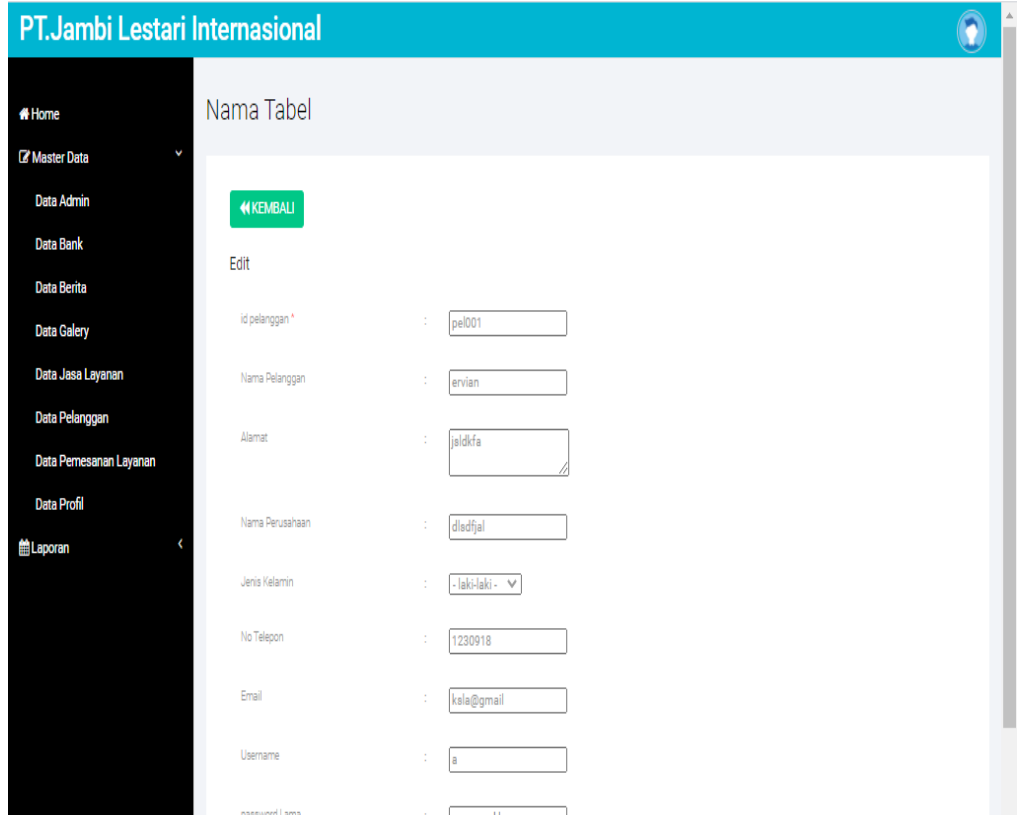

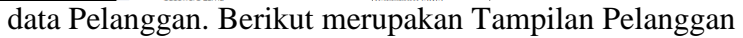

#### **Gambar 5.22 Tampilan** *Input Form* **Edit Pelanggan**

9. Tampilan Menu Profil

Tampilan Menu Profil merupakan hasil dari rencana atau kerangka dasar yang telah penulis desain sebelumnya pada tahap ini menu telah diberi bahasa perograman sehingga dapat berfungsi, dengan tujuan agar rencana desain awal sesuai dengan program yang telah dibuat.

## a. Tampilan *Input Form* Menu Profil

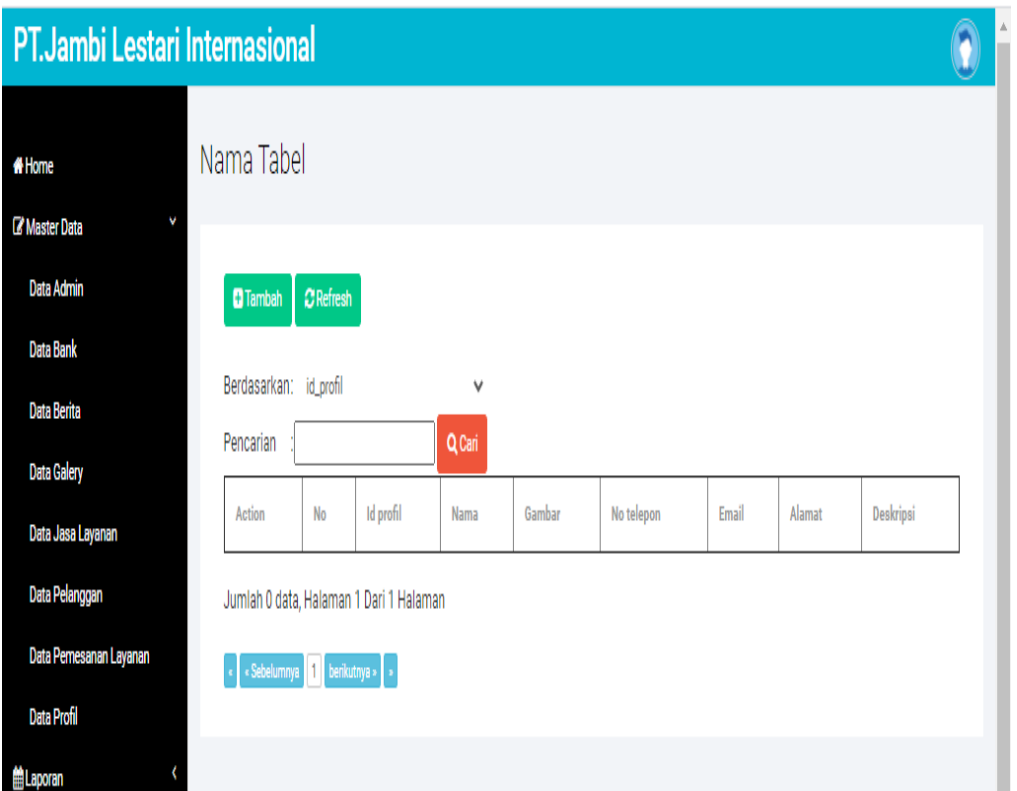

Tampilan *Input Form* menu Profil digunakan untuk mengintegrasikan semua fungsi-fungsi yang dibutuhkan untuk melakukan pengolahan atau menampilkan data Profil. Berikut merupakan Tampilan Profil :

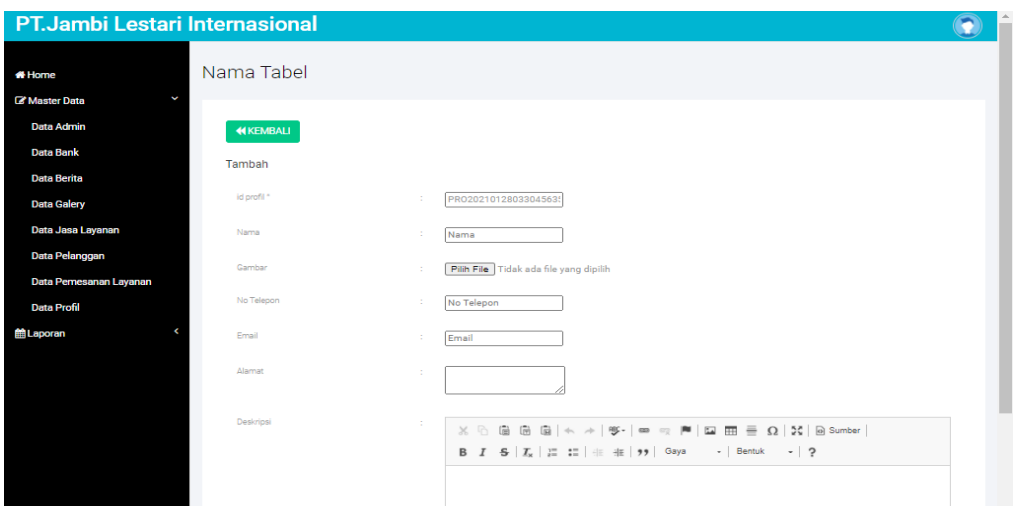

**Gambar 5.23 Tampilan** *Input Form* **Menu Profil** 

b. Tampilan *Input Form* Tambah Profil

Tampilan *Input Form* Tambah Profil digunakan untuk menambah datadata yang dibutuhkan untuk melakukan pengolahan atau menampilkan data Profil. Berikut merupakan Tampilan Profil :

## **Gambar 5.24 Tampilan** *Input Form* **Tambah Profil**

c. Tampilan *Input Form* Edit Profil

Tampilan *Input Form* Edit Profil digunakan untuk memodifikasi data-data yang dibutuhkan untuk melakukan pengolahan atau menampilkan data Profil. Berikut merupakan Tampilan Profil :

#### **Gambar 5.25 Tampilan** *Input Form* **Edit Profil**

#### **5.1.2.2 Implementasi Tampilan** *Input* **Khusus Pengunjung web dan Pelanggan**

Tampilan *Input* khusus Pengunjung web dan Pelanggan merupakan tampilan yang dihasilkan sesuai dengan rancangan Pengunjung web dan Pelanggan sebelumnya.

1. Tampilan Input Form Login

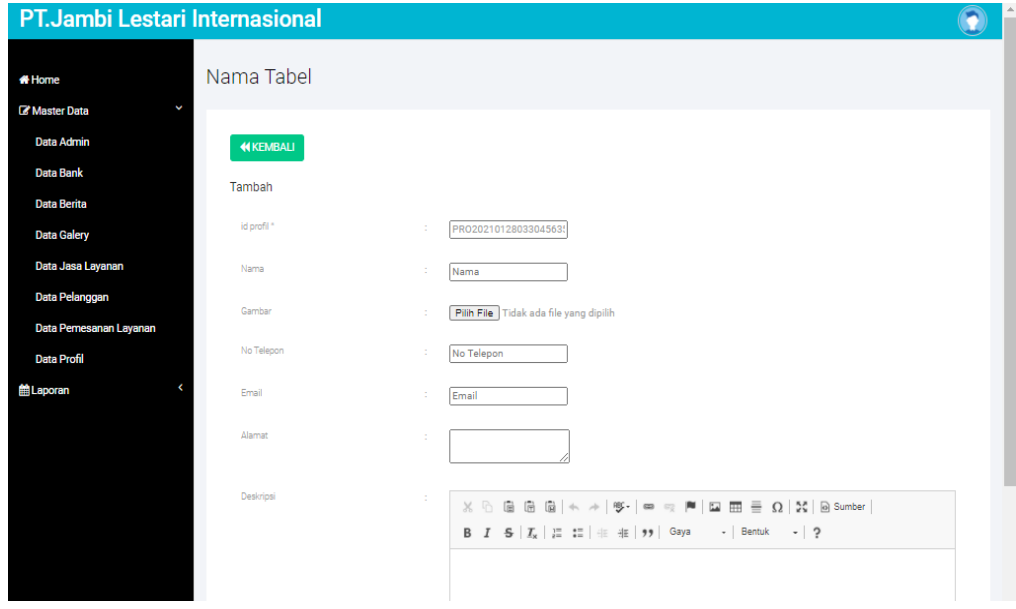

Tampilan Input Form Login digunakan untuk menampilkan data Login. Berikut merupakan Tampilan Login :

# **Gambar 5.26 Tampilan Input Form Login**

2. Tampilan *Input Form* Menu Utama

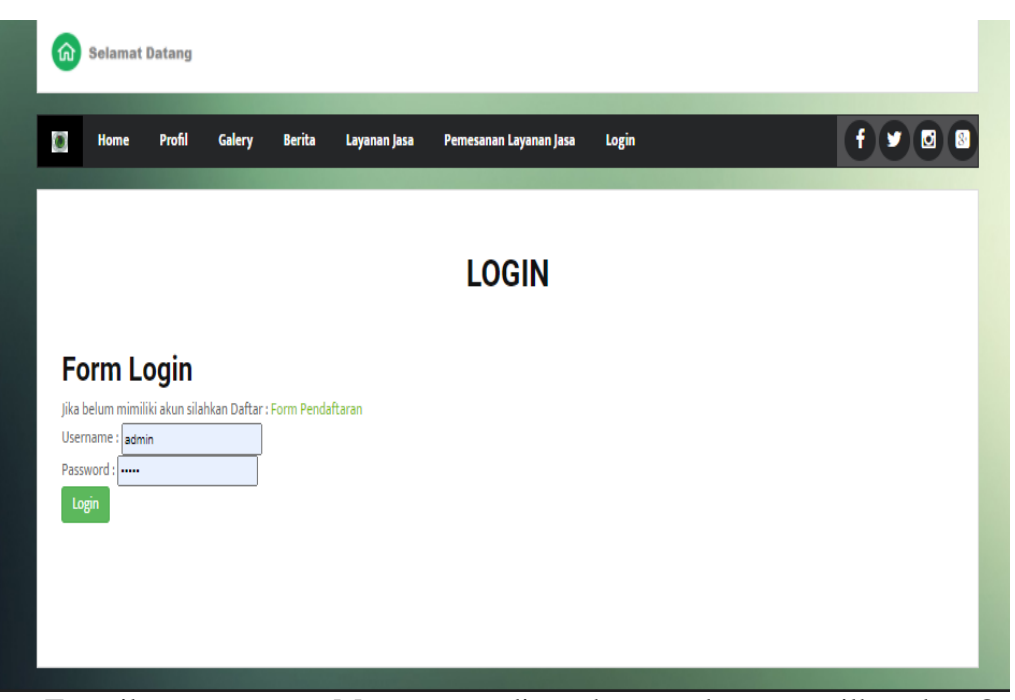

Tampilan *Input Form* Menu utama digunakan untuk menampilkan data Ooa1.

Berikut merupakan Tampilan Menu utama :

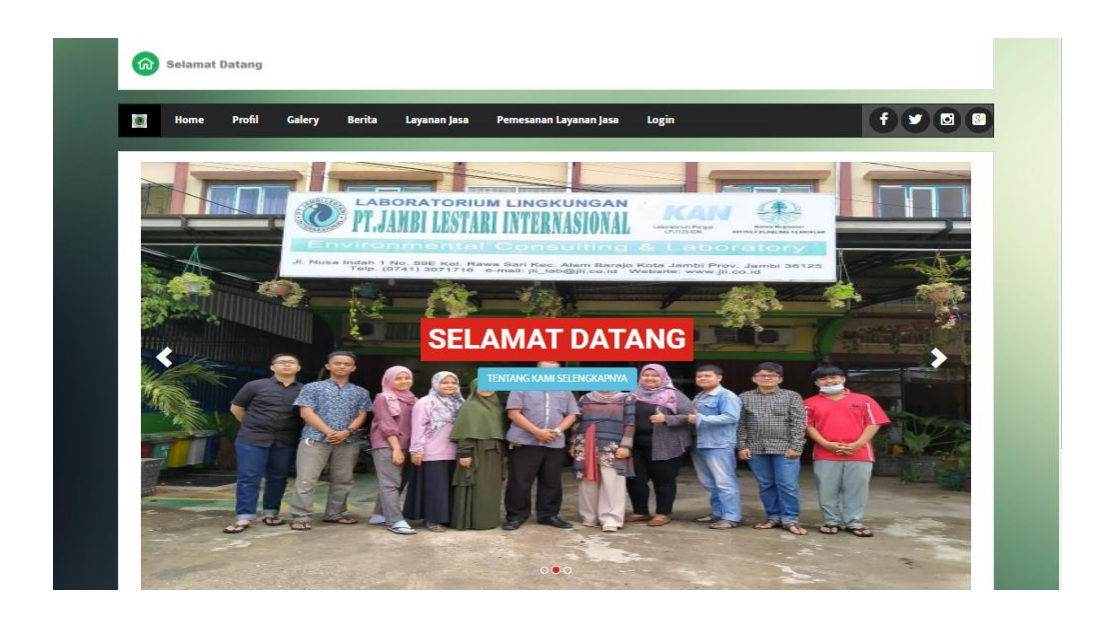

# **Gambar 5.27 Tampilan** *Input Form* **Menu utama**

3. Tampilan *Input Form* Profil

Tampilan *Input Form* Profil digunakan untuk menampilkan data Profil. Berikut merupakan Tampilan Profil:

| ั๊ฌ                     | <b>Selamat Datang</b> |        |        |        |              |                        |       |             |
|-------------------------|-----------------------|--------|--------|--------|--------------|------------------------|-------|-------------|
| $\overline{\mathbf{C}}$ | Home                  | Profil | Galery | Berita | Layanan Jasa | Pemesanan Layanan Jasa | Login | Đ<br>團<br>ы |
|                         |                       |        |        |        |              | <b>PROFIL</b>          |       |             |
|                         | no telepon            |        |        | ÷      |              |                        |       |             |
|                         | email                 |        |        | ÷.     |              |                        |       |             |
|                         | alamat                |        |        | ÷      |              |                        |       |             |
|                         | deskripsi             |        |        | ÷.     |              |                        |       |             |

**Gambar 5.28 Tampilan** *Input Form* **Profil**

# 4. Tampilan *Input Form* Galery

Tampilan *Input Form* Galery digunakan untuk menampilkan data Galery. Berikut merupakan Tampilan Galery:

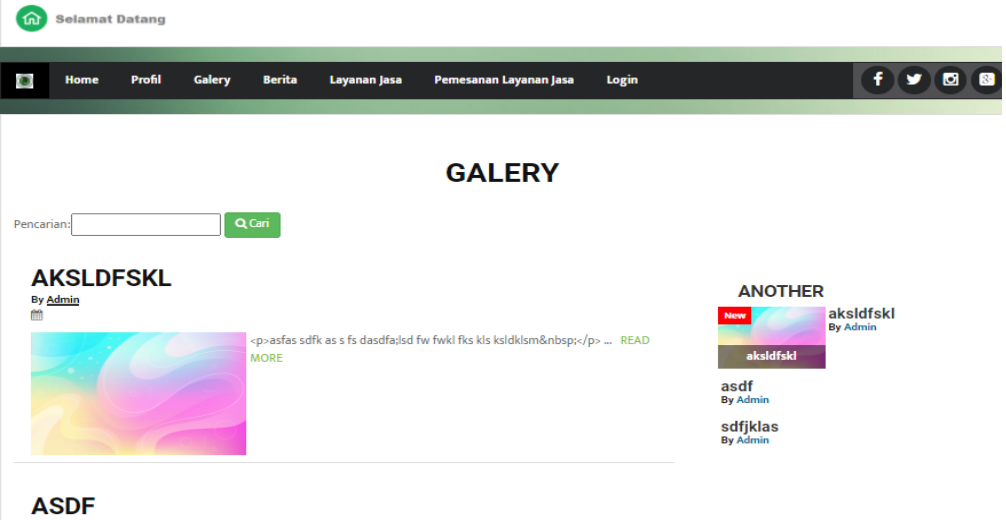

**Gambar 5.29 Tampilan** *Input Form* **Galery**

5. Tampilan *Input Form* Berita

Tampilan *Input Form* Berita digunakan untuk menampilkan data Berita. Berikut merupakan Tampilan Berita:

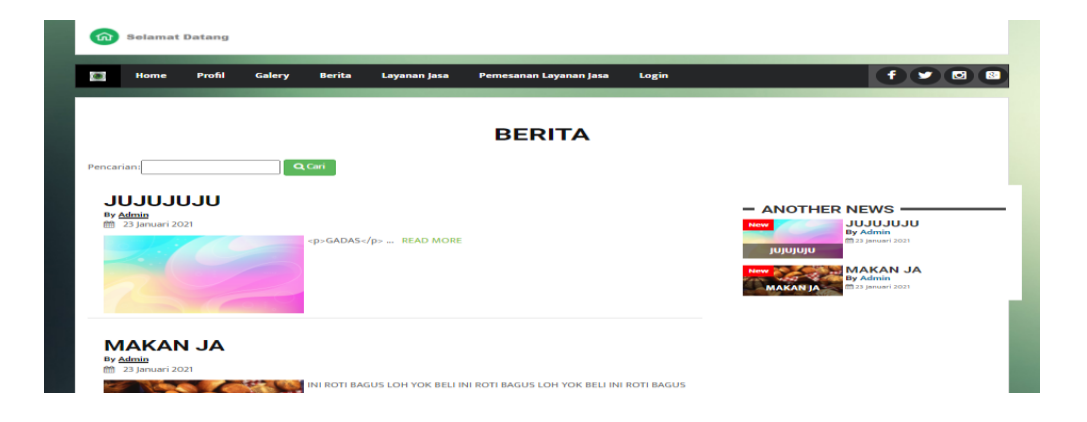

## **Gambar 5.30 Tampilan** *Input Form* **Berita**

6. Tampilan *Input Form* Daftar

Tampilan *Input Form* Daftar digunakan untuk menampilkan data Daftar.

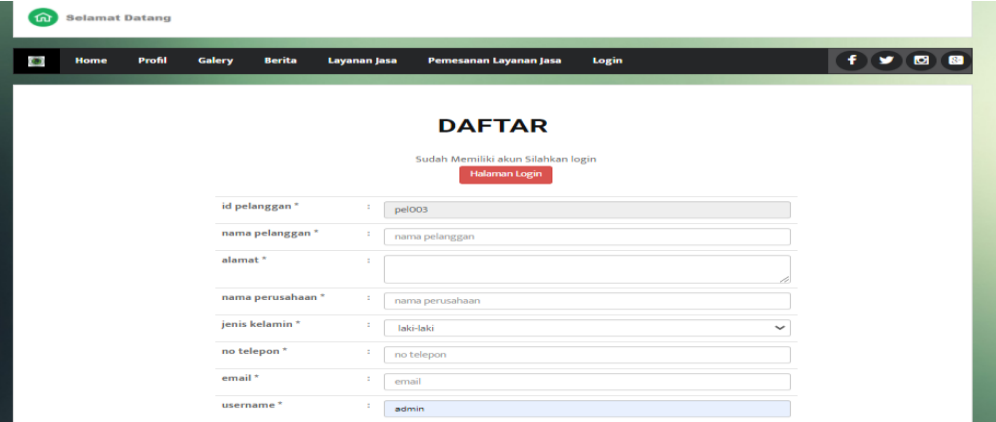

Berikut merupakan Tampilan Daftar:

## **Gambar 5.31 Tampilan** *Input Form* **Daftar**

7. Tampilan *Input Form* Layanan jasa

Tampilan *Input Form* Layanan jasa digunakan untuk menampilkan data Layanan jasa. Berikut merupakan Tampilan Layanan jasa:

#### **Gambar 5.32 Tampilan** *Input Form* **Layanan jasa**

#### **5.2 PENGUJIAN SYSTEM PERANGKAT LUNAK**

 Pengujian sistem dilakukan menggunakan metode *Black Box* untuk memastikan bahwa *sofwere* yang telah dibuat telah sesuai desainnya dan semua fungsi dapat dipergunakan dengan baik tanpa ada kesalahan.

1. Pengujian Halaman Menu *Login*

Pengujian *Login* digunakan untuk memastikan bahwa Halaman Menu *Login* telah dapat digunakan dengan baik dan sesuai dengan fungsinya.

| No. | <b>Deskripsi</b> | <b>Prosedur</b><br>Pengujian | <b>Masukan</b> | Keluaran<br>vang<br><b>Diharapkan</b> | <b>Hasil</b> yang<br>didapat | Kesimpulan |
|-----|------------------|------------------------------|----------------|---------------------------------------|------------------------------|------------|
|     |                  |                              |                |                                       |                              |            |

**Tabel 5.1 Pengujian Halaman Menu** *Login*

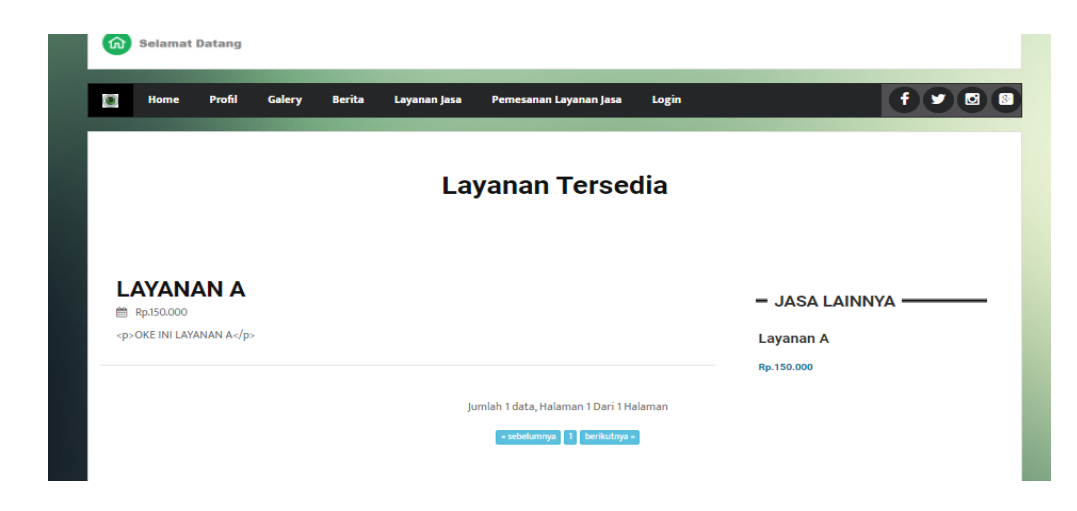

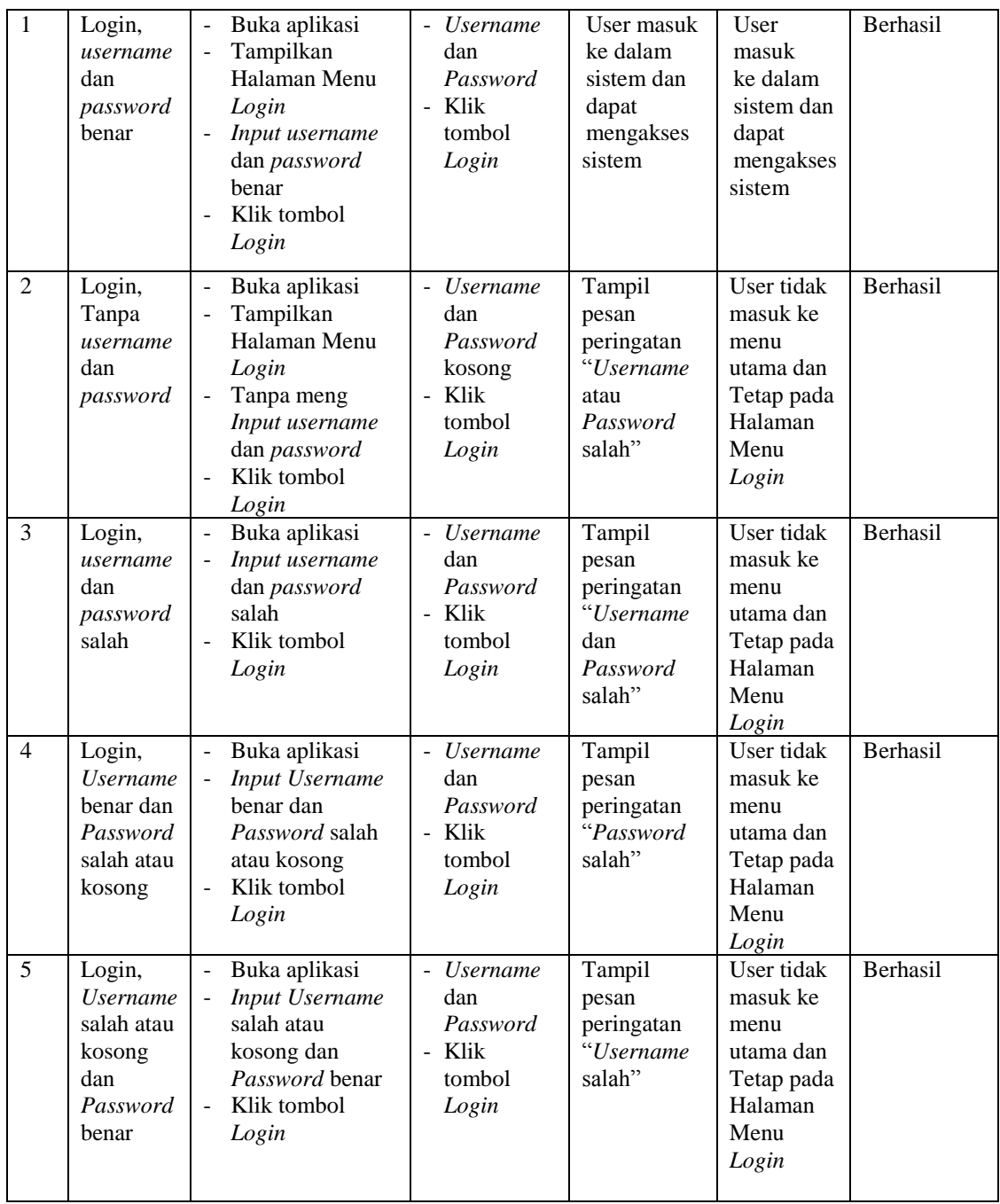

2. Pengujian Halaman Menu Utama

Pengujian menu utama digunakan untuk memastikan bahwa Halaman Menu utama telah dapat digunakan dengan baik dan sesuai dengan fungsinya.

**Tabel 5.2 Pengujian Halaman Menu Utama**

| No.            | <b>Deskripsi</b>     | <b>Prosedur</b><br>Pengujian                                                                            | <b>Masukan</b>               | <b>Keluaran</b><br>yang<br><b>Diharapkan</b> | <b>Hasil</b> yang<br>didapat                    | Kesimpulan      |
|----------------|----------------------|----------------------------------------------------------------------------------------------------|------------------------------|----------------------------------------------|-------------------------------------------------|-----------------|
| $\mathbf{1}$   | Menu<br>utama        | Berhasil<br>$\overline{\phantom{a}}$<br>Login<br>Tampilkan<br>$\frac{1}{2}$<br>menu utama               | Login                        | Tampil<br>Halaman<br>Menu utama              | Tampil<br>Halaman<br>Menu utama<br>beserta menu | Berhasil        |
| $\overline{2}$ | menu<br>Admin        | Klik menu<br>$\omega$<br>Admin<br>Tampilkan<br>halaman menu<br>Admin                                    | Klik menu<br>Admin           | Tampil<br>Halaman<br>Menu Admin              | Tampil<br>Halaman<br>Menu<br>Admin              | Berhasil        |
| 3              | menu Bank            | Klik menu<br>$\overline{a}$<br>Bank<br>Tampilkan<br>÷,<br>halaman<br>menu Bank                          | Klik menu<br>Bank            | Tampil<br>Halaman<br>Menu Bank               | Tampil<br>Halaman<br>Menu Bank                  | Berhasil        |
| $\overline{4}$ | menu<br>Berita       | Klik menu<br>$\overline{a}$<br>Berita<br>Tampilkan<br>$\overline{a}$<br>halaman<br>menu Berita          | Klik menu<br>Berita          | Tampil<br>Halaman<br>Menu Berita             | Tampil<br>Halaman<br>Menu Berita                | Berhasil        |
| 5              | menu Jasa<br>Layanan | Klik menu<br>$\mathbb{L}$<br>Jasa Layanan<br>Tampilkan<br>halaman<br>menu Jasa<br>Layanan               | Klik menu<br>Jasa<br>Layanan | Tampil<br>Halaman<br>Menu Jasa<br>Layanan    | Tampil<br>Halaman<br>Menu Jasa<br>Layanan       | Berhasil        |
| 6              | menu<br>Pemesanan    | $\overline{a}$<br>Klik menu<br>Pemesanan<br>Tampilkan<br>$\overline{a}$<br>halaman<br>menu<br>Pemesanan | Klik menu<br>Pemesanan       | Tampil<br>Halaman<br>Menu<br>Pemesanan       | Tampil<br>Halaman<br>Menu<br>Pemesanan          | Berhasil        |
| $\tau$         | menu<br>Pelanggan    | Klik menu<br>$\mathbb{Z}^{\mathbb{Z}}$<br>Pelanggan<br>Tampilkan<br>÷,<br>halaman menu<br>Pelanggan     | Klik menu<br>Pelanggan       | Tampil<br>Halaman<br>Menu<br>Pelanggan       | Tampil<br>Halaman<br>Menu<br>Pelanggan          | Berhasil        |
| 8              | menu<br>Pelanggan    | $\overline{a}$<br>Klik menu<br>Profil<br>Tampilkan<br>÷,                                                | Klik menu<br>Profil          | Tampil<br>Halaman<br>Menu Profil             | Tampil<br>Halaman<br>Menu Profil                | <b>Berhasil</b> |

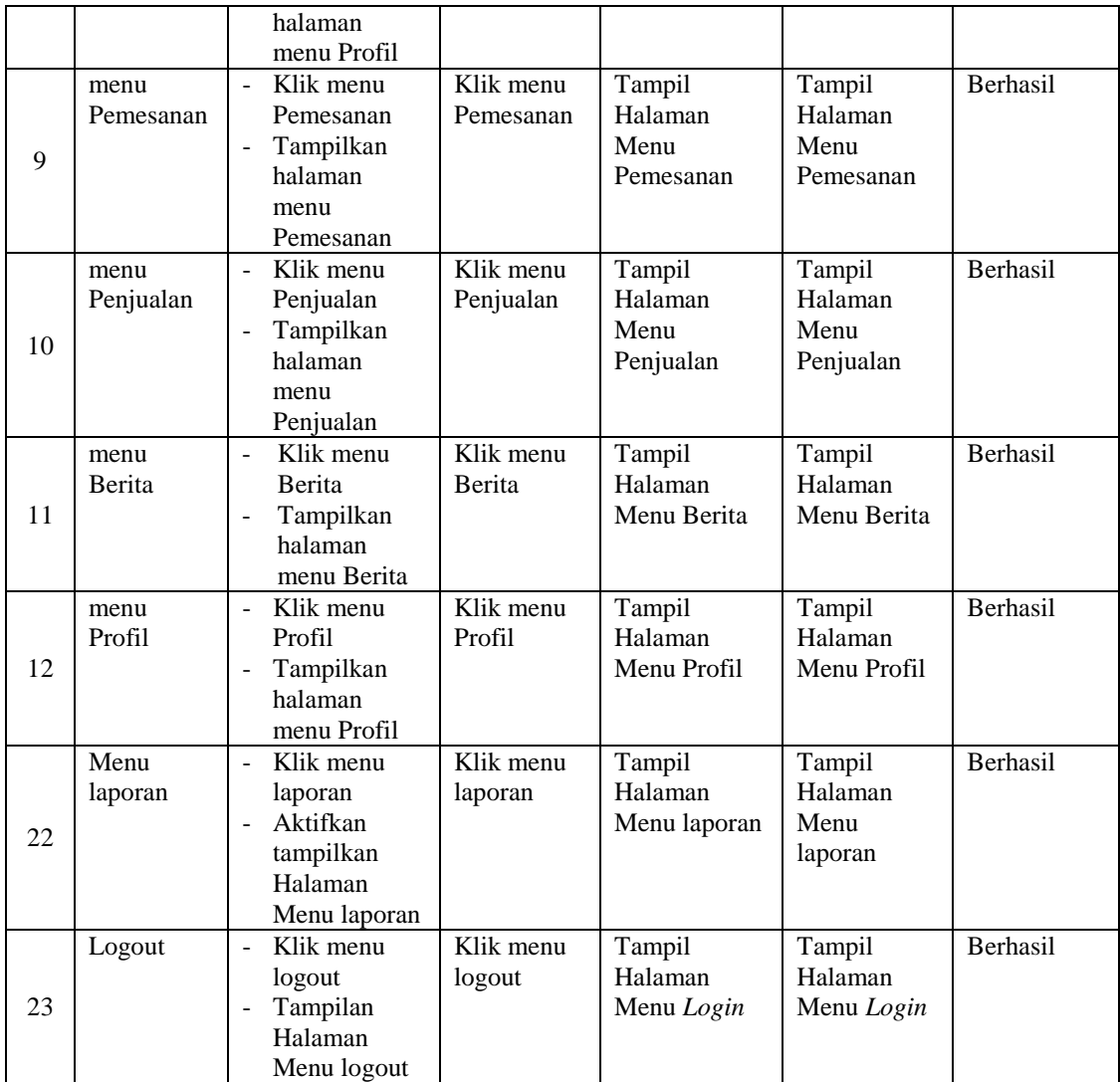

3. Pengujian Menu Admin

Pengujian menu data Admin digunakan untuk memastikan fungsi tambah, Halaman Menu edit, fungsi cari dan fungsi hapus data Admin dapat digunakan sesuai dengan fungsinya.

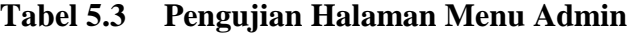

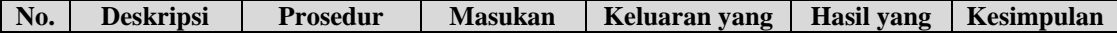

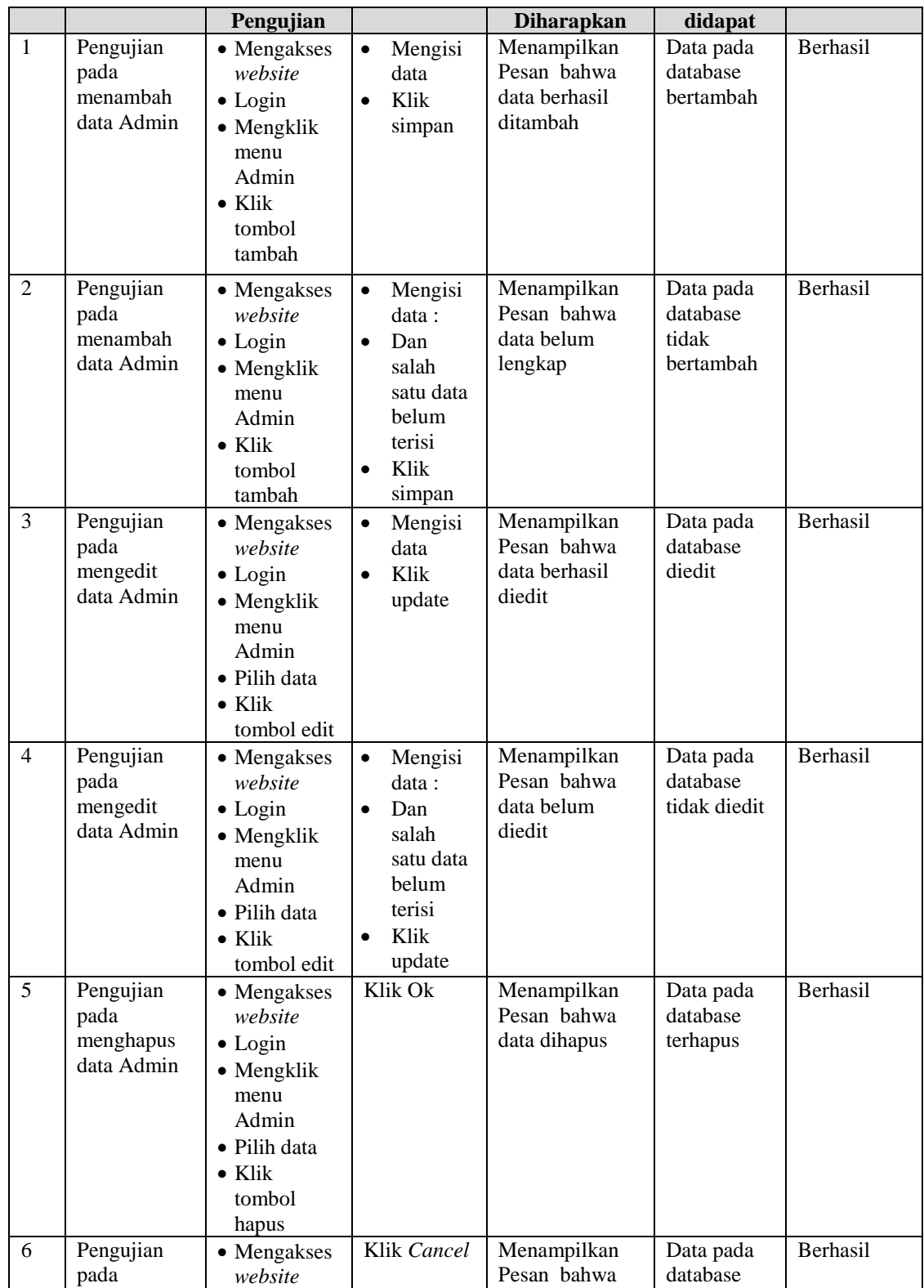

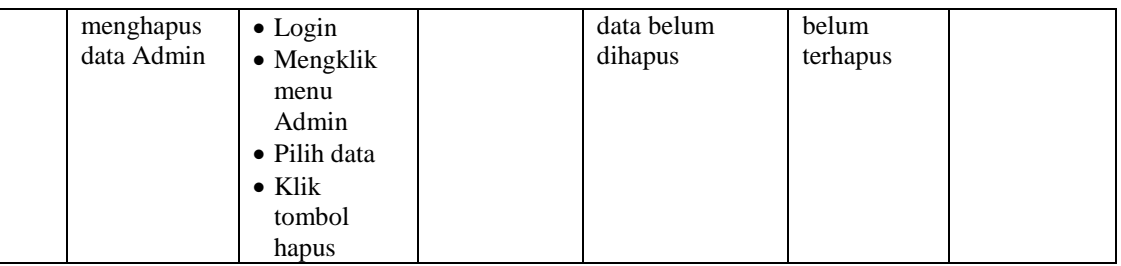

# 4. Pengujian Menu Bank

Pengujian menu data Bank digunakan untuk memastikan fungsi tambah, Halaman Menu edit, fungsi cari dan fungsi hapus data Bank dapat digunakan sesuai dengan fungsinya.

| No.            | <b>Deskripsi</b>                           | <b>Prosedur</b><br>Pengujian                                                                                       | <b>Masukan</b>                                                                                                    | Keluaran yang<br><b>Diharapkan</b>                      | <b>Hasil</b> yang<br>didapat                | Kesimpulan      |
|----------------|--------------------------------------------|----------------------------------------------------------------------------------------------------|----------------------------------------------------------------------------------------------------|---------------------------------------------------------|---------------------------------------------|-----------------|
| $\mathbf{1}$   | Pengujian<br>pada<br>menambah<br>data Bank | • Mengakses<br>website<br>$\bullet$ Login<br>$\bullet$ Mengklik<br>menu Bank<br>$\bullet$ Klik<br>tombol<br>tambah | Mengisi<br>$\bullet$<br>data<br>Klik<br>$\bullet$<br>simpan                                                                | Menampilkan<br>Pesan bahwa<br>data berhasil<br>ditambah | Data pada<br>database<br>bertambah          | Berhasil        |
| $\overline{2}$ | Pengujian<br>pada<br>menambah<br>data Bank | • Mengakses<br>website<br>$\bullet$ Login<br>$\bullet$ Mengklik<br>menu Bank<br>$\bullet$ Klik<br>tombol<br>tambah | Mengisi<br>$\bullet$<br>data :<br>Dan<br>$\bullet$<br>salah<br>satu data<br>belum<br>terisi<br>Klik<br>$\bullet$<br>simpan | Menampilkan<br>Pesan bahwa<br>data belum<br>lengkap     | Data pada<br>database<br>tidak<br>bertambah | <b>Berhasil</b> |
| 3              | Pengujian<br>pada<br>mengedit<br>data Bank | • Mengakses<br>website<br>$\bullet$ Login<br>• Mengklik<br>menu Bank<br>• Pilih data<br>$\bullet$ Klik             | Mengisi<br>$\bullet$<br>data<br>Klik<br>$\bullet$<br>update                                                                | Menampilkan<br>Pesan bahwa<br>data berhasil<br>diedit   | Data pada<br>database<br>diedit             | Berhasil        |

**Tabel 5.4 Pengujian Halaman Menu Bank**

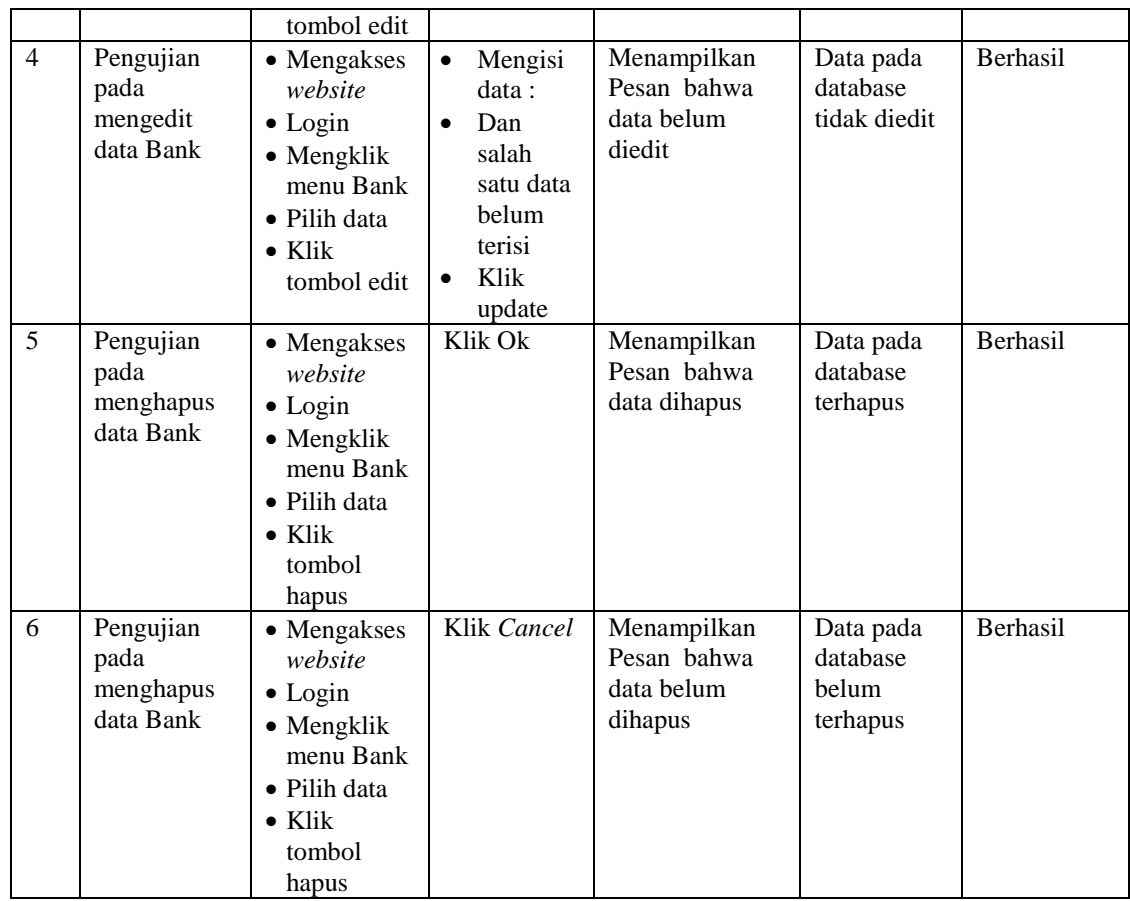

# 5. Pengujian Menu Berita

Pengujian menu data Berita digunakan untuk memastikan fungsi tambah, Halaman Menu edit, fungsi cari dan fungsi hapus data Berita dapat digunakan sesuai dengan fungsinya.

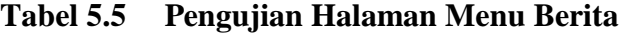

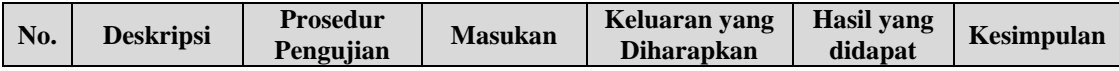

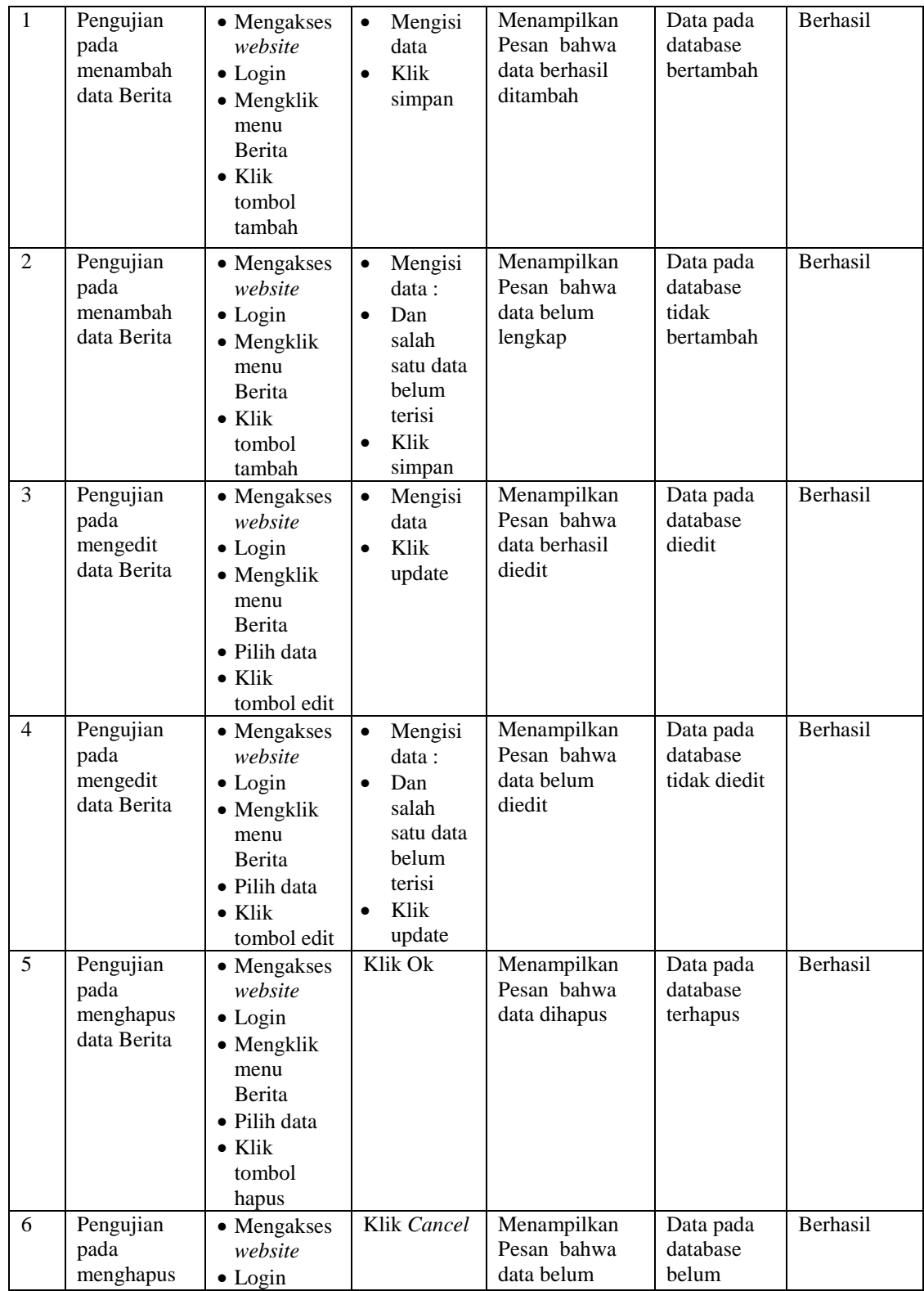

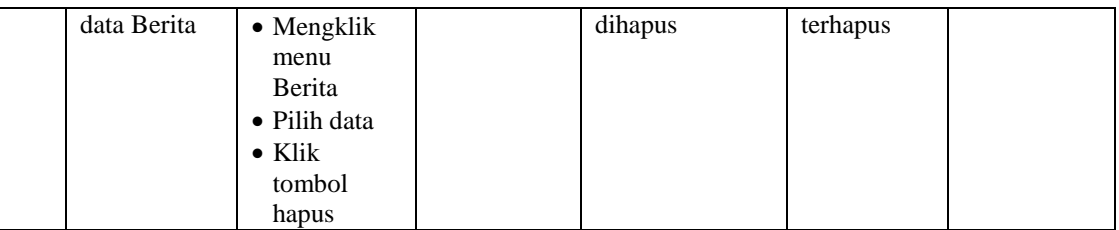

## 6. Pengujian Menu Jasa Layanan

Pengujian menu data Jasa Layanan digunakan untuk memastikan fungsi tambah, Halaman Menu edit, fungsi cari dan fungsi hapus data Jasa Layanan dapat digunakan sesuai dengan fungsinya.

| No.            | <b>Deskripsi</b>                                      | <b>Prosedur</b><br>Pengujian                                                                                             | <b>Masukan</b>                                                                                                    | Keluaran yang<br><b>Diharapkan</b>                      | <b>Hasil</b> yang<br>didapat                | Kesimpulan      |
|----------------|-------------------------------------------------------|----------------------------------------------------------------------------------------------------|----------------------------------------------------------------------------------------------------|---------------------------------------------------------|---------------------------------------------|-----------------|
| 1              | Pengujian<br>pada<br>menambah<br>data Jasa<br>Layanan | • Mengakses<br>website<br>$\bullet$ Login<br>$\bullet$ Mengklik<br>menu Jasa<br>Layanan<br>• Klik tombol<br>tambah       | Mengisi<br>$\bullet$<br>data<br>Klik<br>$\bullet$<br>simpan                                                               | Menampilkan<br>Pesan bahwa<br>data berhasil<br>ditambah | Data pada<br>database<br>bertambah          | <b>Berhasil</b> |
| $\overline{2}$ | Pengujian<br>pada<br>menambah<br>data Jasa<br>Layanan | • Mengakses<br>website<br>$\bullet$ Login<br>$\bullet$ Mengklik<br>menu Jasa<br>Layanan<br>• Klik tombol<br>tambah       | Mengisi<br>$\bullet$<br>data:<br>Dan<br>$\bullet$<br>salah<br>satu data<br>belum<br>terisi<br>Klik<br>$\bullet$<br>simpan | Menampilkan<br>Pesan bahwa<br>data belum<br>lengkap     | Data pada<br>database<br>tidak<br>bertambah | Berhasil        |
| 3              | Pengujian<br>pada<br>mengedit<br>data Jasa<br>Layanan | • Mengakses<br>website<br>$\bullet$ Login<br>$\bullet$ Mengklik<br>menu Jasa<br>Layanan<br>• Pilih data<br>• Klik tombol | Mengisi<br>$\bullet$<br>data<br>Klik<br>$\bullet$<br>update                                                               | Menampilkan<br>Pesan bahwa<br>data berhasil<br>diedit   | Data pada<br>database<br>diedit             | Berhasil        |

**Tabel 5.6 Pengujian Halaman Menu Jasa Layanan**

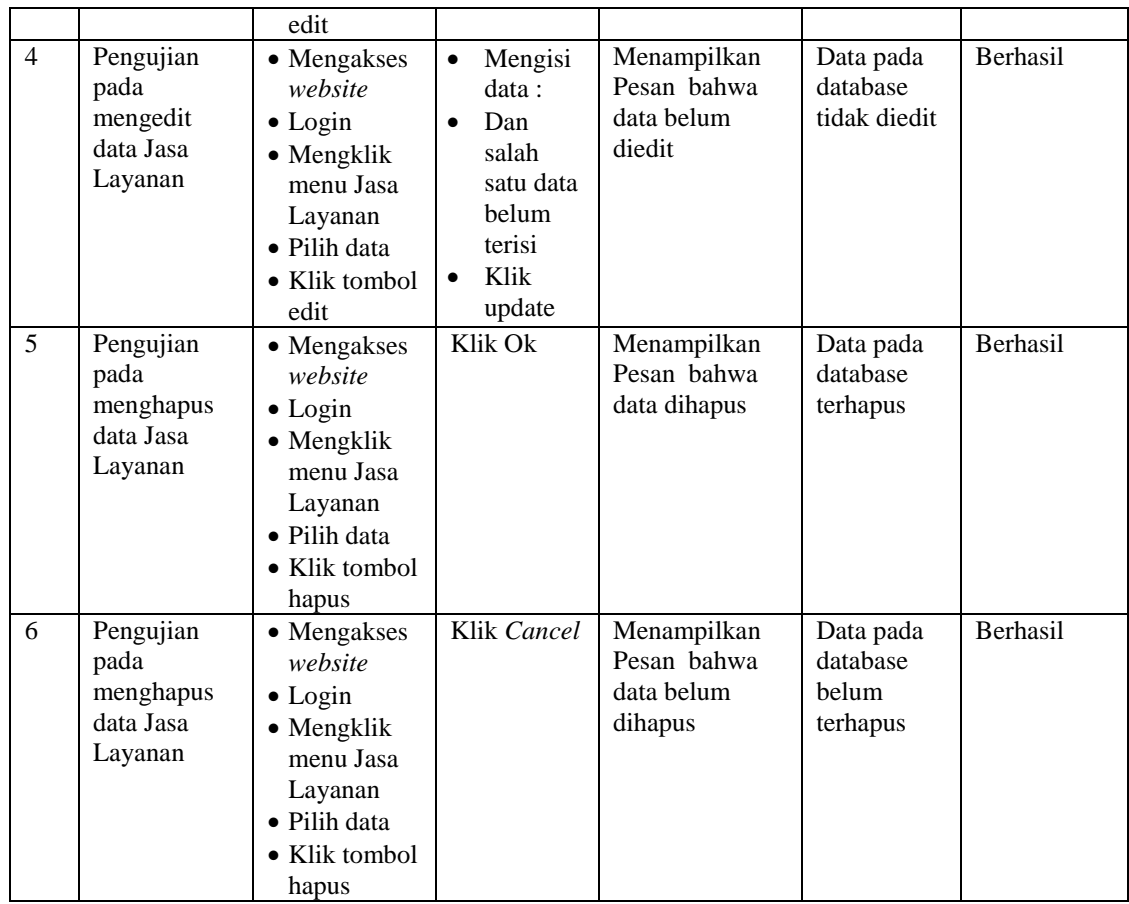

# 7. Pengujian Menu Pemesanan

Pengujian menu data Pemesanan digunakan untuk memastikan fungsi tambah, Halaman Menu edit, fungsi cari dan fungsi hapus data Pemesanan dapat digunakan sesuai dengan fungsinya.

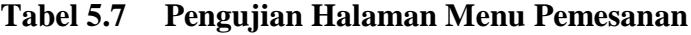

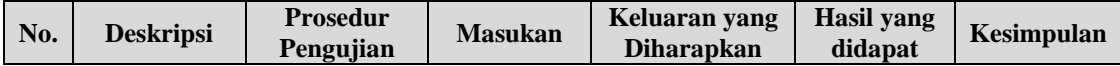

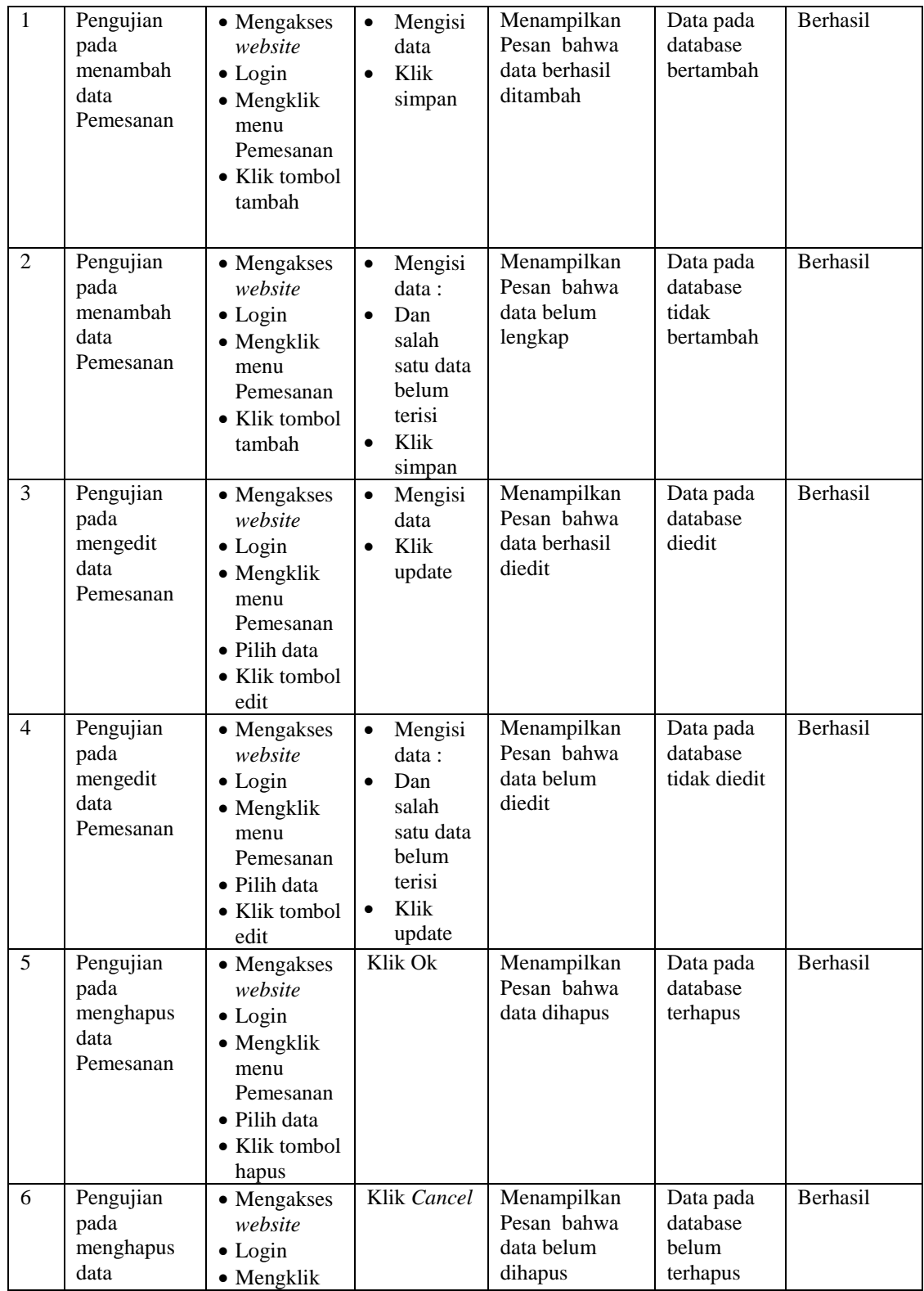

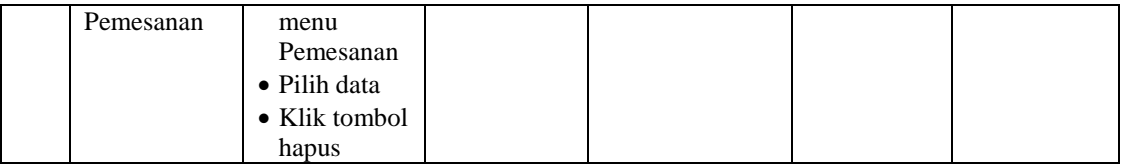

# 8. Pengujian Menu Pelanggan

Pengujian menu data Pelanggan digunakan untuk memastikan fungsi tambah, Halaman Menu edit, fungsi cari dan fungsi hapus data Pelanggan dapat digunakan sesuai dengan fungsinya.

| No.            | <b>Deskripsi</b>                                   | <b>Prosedur</b><br>Pengujian                                                                                                  | <b>Masukan</b> |                                                                                     | Keluaran yang<br><b>Diharapkan</b>                      | <b>Hasil</b> yang<br>didapat                | Kesimpulan |
|----------------|----------------------------------------------------|----------------------------------------------------------------------------------------------------|----------------|-------------------------------------------------------------------------------------|---------------------------------------------------------|---------------------------------------------|------------|
| $\mathbf{1}$   | Pengujian<br>pada<br>menambah<br>data<br>Pelanggan | • Mengakses<br>website<br>$\bullet$ Login<br>• Mengklik<br>menu<br>Pelanggan<br>$\bullet$ Klik tombol<br>tambah               | $\bullet$      | Mengisi<br>data<br>Klik<br>simpan                                                   | Menampilkan<br>Pesan bahwa<br>data berhasil<br>ditambah | Data pada<br>database<br>bertambah          | Berhasil   |
| $\overline{2}$ | Pengujian<br>pada<br>menambah<br>data<br>Pelanggan | • Mengakses<br>website<br>$\bullet$ Login<br>$\bullet$ Mengklik<br>menu<br>Pelanggan<br>• Klik tombol<br>tambah               | $\bullet$      | Mengisi<br>data :<br>Dan<br>salah<br>satu data<br>belum<br>terisi<br>Klik<br>simpan | Menampilkan<br>Pesan bahwa<br>data belum<br>lengkap     | Data pada<br>database<br>tidak<br>bertambah | Berhasil   |
| $\overline{3}$ | Pengujian<br>pada<br>mengedit<br>data<br>Pelanggan | • Mengakses<br>website<br>$\bullet$ Login<br>$\bullet$ Mengklik<br>menu<br>Pelanggan<br>• Pilih data<br>• Klik tombol<br>edit | $\bullet$      | Mengisi<br>data<br>Klik<br>update                                                   | Menampilkan<br>Pesan bahwa<br>data berhasil<br>diedit   | Data pada<br>database<br>diedit             | Berhasil   |
| $\overline{4}$ | Pengujian                                          | • Mengakses                                                                                                    | $\bullet$      | Mengisi                                                                             | Menampilkan                                             | Data pada                                   | Berhasil   |

**Tabel 5.8 Pengujian Halaman Menu Pelanggan**

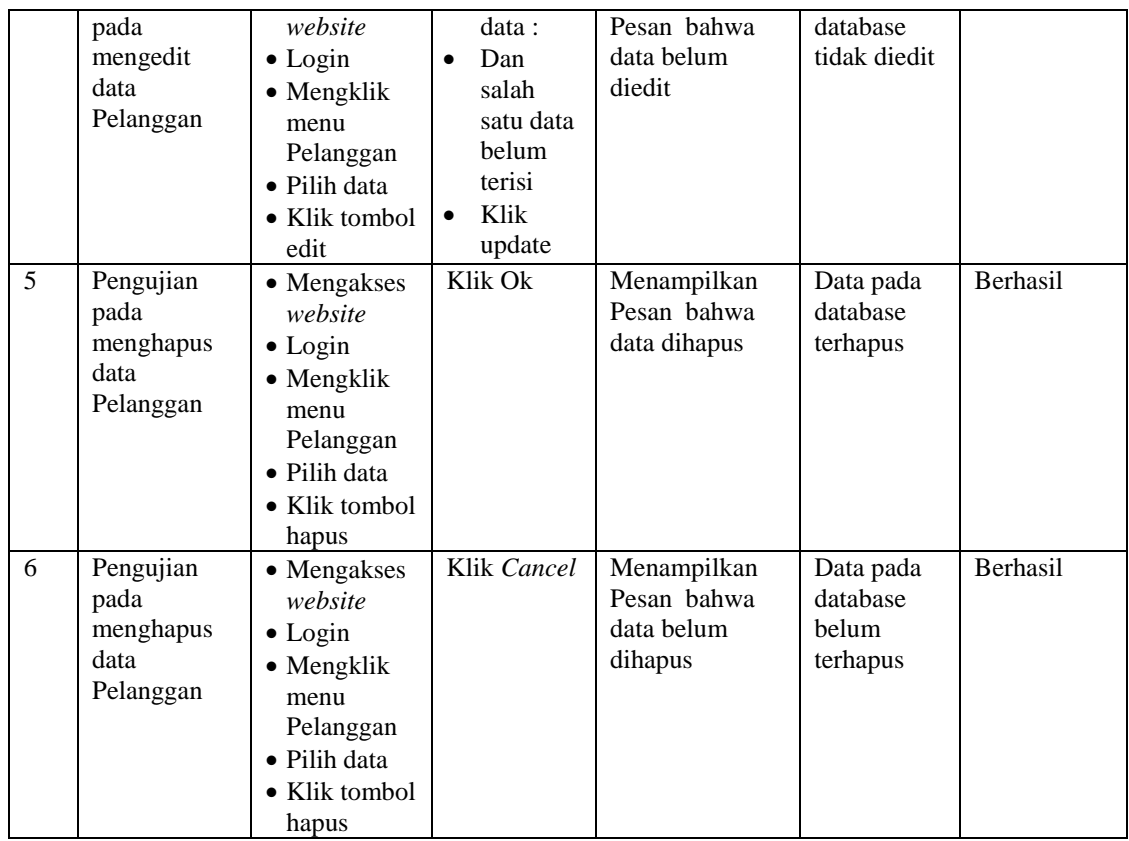

# 9. Pengujian Menu Profil

Pengujian menu data Profil digunakan untuk memastikan fungsi tambah, Halaman Menu edit, fungsi cari dan fungsi hapus data Profil dapat digunakan sesuai dengan fungsinya.

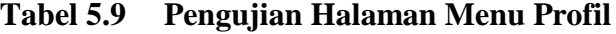

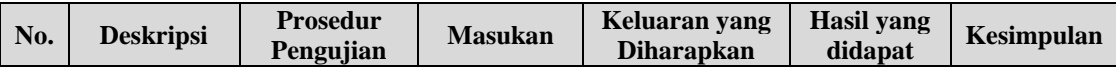

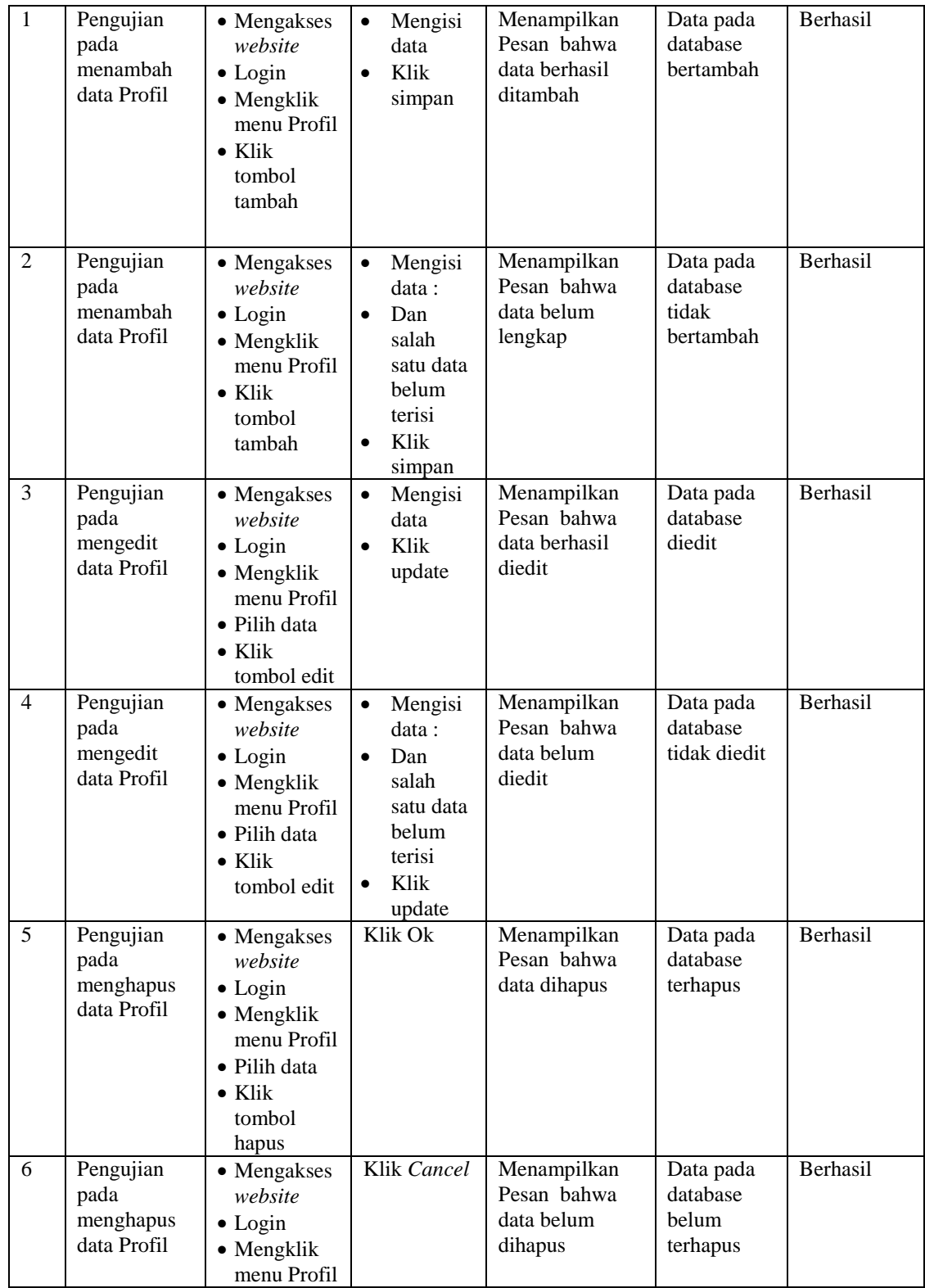

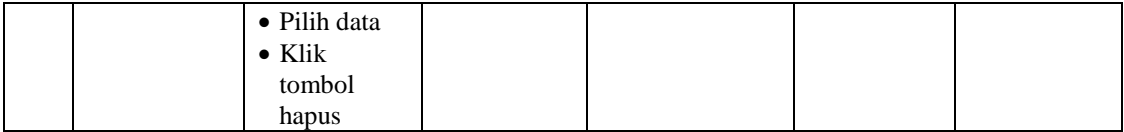

#### 10. Pengujian Menu Laporan

Pengujian menu laporan digunakan untuk memastikan laporan dapat ditampilkan dan dicetak sebagaimana semestinya.

| No.          | <b>Deskripsi</b> | <b>Prosedur</b><br>Pengujian |              | <b>Masukan</b> |          | <b>Keluaran</b><br>yang<br><b>Diharapkan</b> |  | Hasil yang<br>didapat | Kesimpulan |
|--------------|------------------|------------------------------|--------------|----------------|----------|----------------------------------------------|--|-----------------------|------------|
| $\mathbf{1}$ | Laporan          | $\sim$                       | Klik tombol  | ÷.             | Klik     | Halaman                                      |  | Laporan               | Berhasil   |
|              | Jasa             |                              | Jasa layanan |                | tombol   | cetak Jasa                                   |  | Jasa                  |            |
|              | layanan          |                              | pada         |                | Jasa     | layanan                                      |  | layanan               |            |
|              |                  |                              | Halaman      |                | layanan  |                                              |  |                       |            |
|              |                  |                              | Menu laporan |                | klik     |                                              |  |                       |            |
|              |                  |                              |              |                | tombol   |                                              |  |                       |            |
|              |                  |                              |              |                | print    |                                              |  |                       |            |
| 2            | Laporan          | $\sim$                       | Klik tombol  |                | Klik     | Halaman                                      |  | Laporan               | Berhasil   |
|              | Jasa             | $\overline{\phantom{a}}$     | Jasa         |                | tombol   | cetak Jasa                                   |  | Jasa                  |            |
|              | Pemesanan        |                              | Pemesanan    |                | Jasa     | Pemesanan                                    |  | Pemesanan             |            |
|              |                  |                              | pada         |                | Pemesana |                                              |  |                       |            |
|              |                  |                              | Halaman      |                | n        |                                              |  |                       |            |
|              |                  |                              | Menu laporan | $\overline{a}$ | klik     |                                              |  |                       |            |
|              |                  |                              |              |                | tombol   |                                              |  |                       |            |
|              |                  |                              |              |                | print    |                                              |  |                       |            |

**Tabel 5.10 Pengujian Halaman Menu Laporan**

# **5.3 ANALISIS HASIL YANG DICAPAI OLEH SISTEM PERANGKAT LUNAK**

Setelah melakukan berbagai pengujian pada sistem pengolahan data pada PT. Jambi Lestari Internasional, maka didapatkan evaluasi dari kemampuan penampilan sistem ini. Adapun kelebihan dan kelemahan dari sistem petampilan ini adalah sebagai berikut:

- 1. Kelebihan Program
	- a. Sistem ini bisa digunakan oleh *User* pada Sistem informasi Pelayanan jasa laboratorium pada PT. Jambi Lestari Internasional, dengan memanfaatkan fungsi pencarian sehingga mempermudah dalam pencarian data.
	- b. Sistem mampu melakukan pengolahan data seperti mendata Admin, Bank, Berita, Jasa Layanan,Pemesanan, Pelanggan, Profil, Pemesanan, Penjualan, Berita, Profil, Supplier
	- c. Sistem mampu mencetak laporan Jasa layanan, Jasa Pemesanan, dengan lebih baik berdasarkan data-data yang telah di*Input*kan sebelumnya, sehingga mempermudah *user* dalam menyerahkan laporan kepada pimpinan.
- 2. Kekurangan program

Tampilan *interface* masih sederhana diharapkan untuk pengembangan sistem selanjutnya dapat meningkatkan qualitas dari tampilan *interface* tersebut